#### **Description (fig. A & B)**<br>The film scanner is a device to scan negative film or positive film into a digital format. The photo scanner is a device to scan photos or name cards into a digital format.

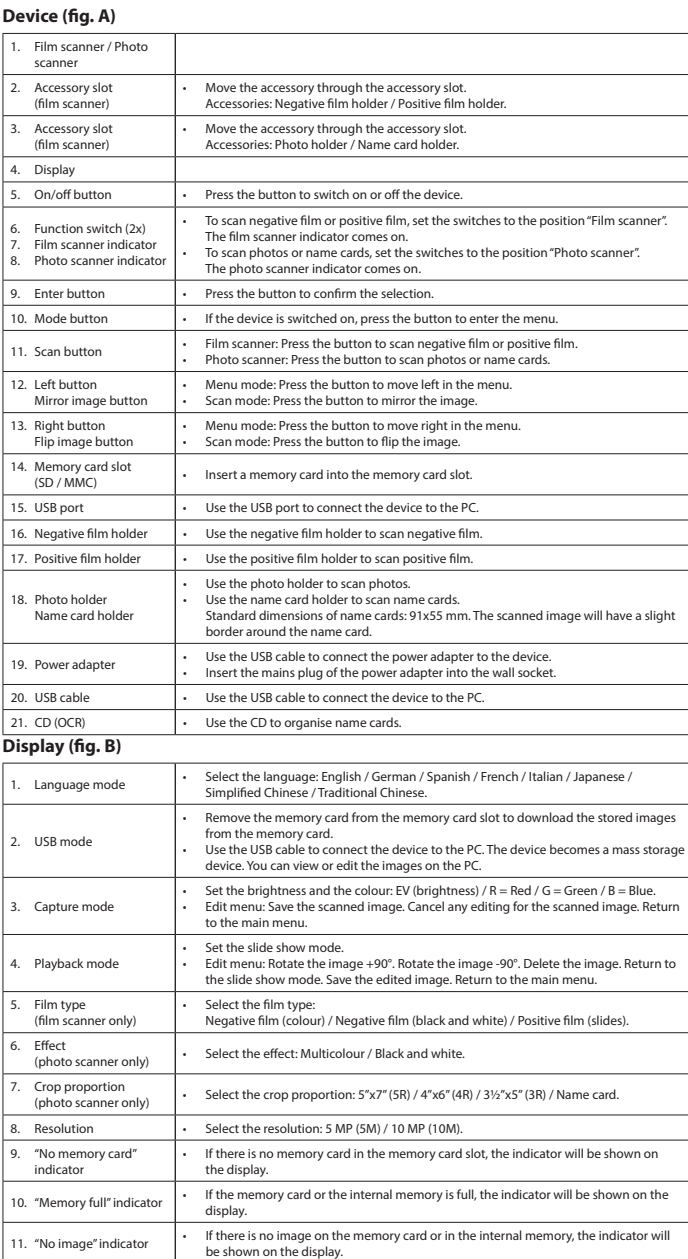

1.<br>
2. Place the device on a stable and flat surface.<br>
2. To scan negative film or positive film:<br>
<sup>2</sup>. Open the required accessory. Put the negative film or the positive film into the accessory. Make sure that the<br>
markin

- 
- 
- 
- 
- 
- 
- 

reduce risk of electric shock, this product should only be opened by an authorized technician whe required. • Disconnect the product from the mains and other equipment if a problem should occur.

#### **Technical data**

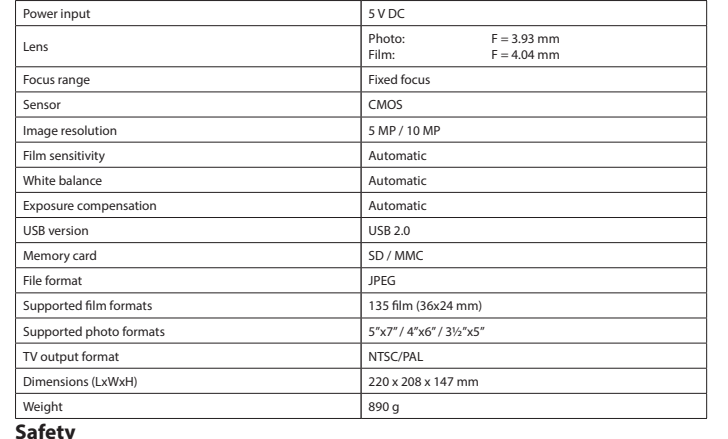

## **A CAUTION**

- 
- Read the manual carefully before use. Keep the manual for future reference. Only use the device for its intended purposes. Do not use the device for other purposes than described in the manual. • Do not use the device if any part is damaged or defective. If the device is damaged or defective, replace the device immediately. • Do not expose the device to water or moisture.
- **Cleaning and maintenance**

#### **Warning!**

- Do not attempt to repair the device. If the device does not operate correctly, replace it with a new device. • Do not use cleaning solvents or abrasives. • Do not clean the inside of the device.
- 
- **Waarschuwing!** Probeer het apparaat niet te repareren. Indien het apparaat niet juist werkt, vervang het dan door een nieuw apparaat.
- Reinig de buitenzijde van het apparaat met een zachte, vochtige doe

#### tivfilm in ein digitales Format gescannt. Mit dem Fotosc wit dem Filmscanner wird ein Negativ- oder Positiv<br>oder Visitenkarten in ein digitales Format gescann

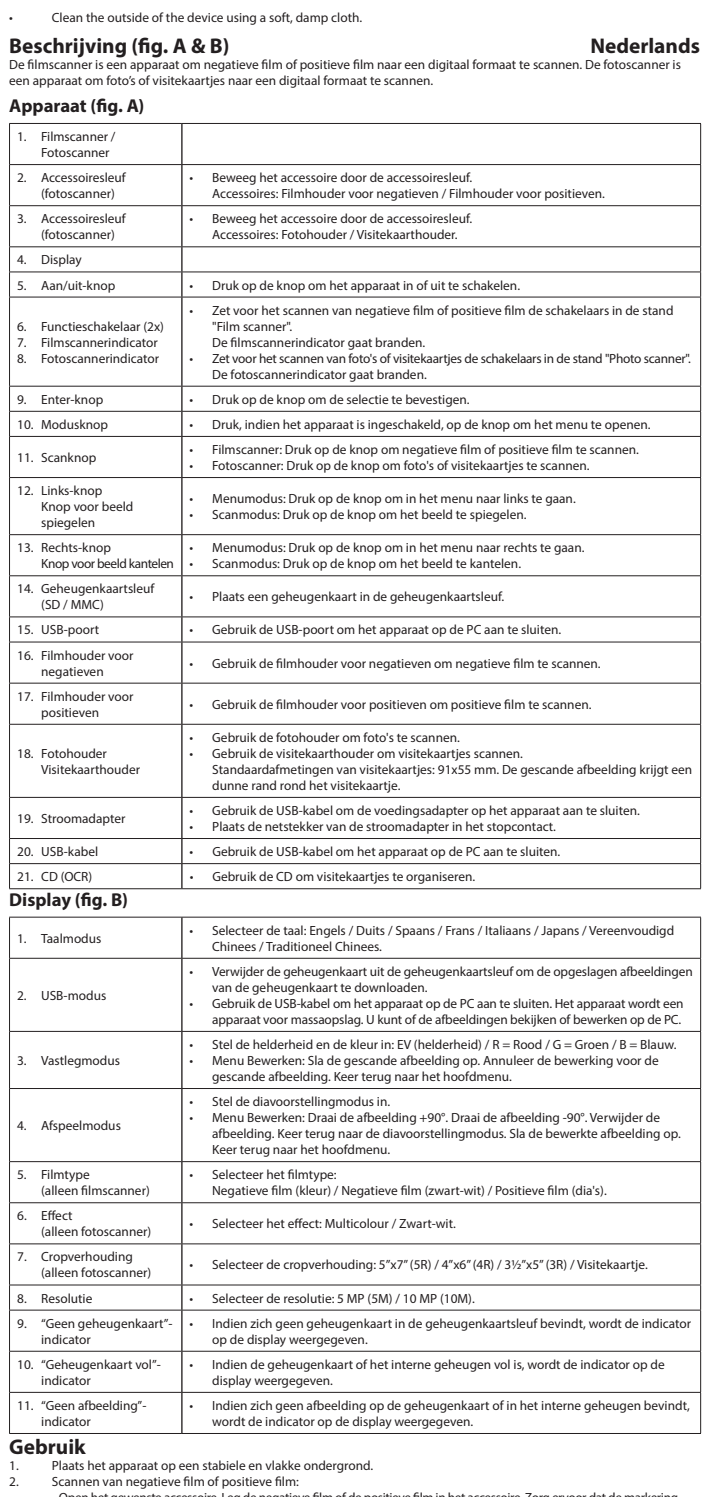

- Open het gewenste accessoire. Leg de negatieve film of de positieve film in het accessoire. Zorg ervoor dat de markering<br>"THIS SIDE UP" op de accessoire naar boven wijst. Zorg ervoor dat de pijl op het accessoire naar li
- 3.<br>
Scannen van foto's of visitekaartjes:<br>
Plaats de klemmen vogst de aangegeven afmetingen in de sleuven van de fotohouder. Zet de klemmen vast door<br>
ze omlaag te schuiven. Plaats de foto of het visitekaartje in de fotoho
- 
- 
- 
- 
- 
- 
- 
- 1. Stellen Sie das Gerät auf einer stabilen und ebenen Oberfläche auf.<br>2. Um einen Negativfilm oder Positivfilm zu scannen:<br> Öffnen Sie das entsprechende Zubehör. Legen Sie den Negativ- oder Positivfilm in das Zu dass die Kennzeichnung "THIS SIDE UP" auf dem Zubehör nach oben weist. Vergewissern Sie sich, dass der Pfeil auf
- dem Zubehör nach links zeigt. Schließen Sie das Zubehör.<br>- Setzen Sie das Zubehör von der rechten Geräteseite aus in den entsprechenden Zubehörschlitz ein, bis Sie einen Klick hören.<br>Hinweis: Setzen Sie das Zubehör nicht v
- 3. Um Fotos oder Visitenkarten zu scannen:
- Positionieren Sie die Halterungen entsprechend der markierten Abmessungen in den Schlitzen des Fotohalters. Sichern<br>Sie die Halterungen, inden Sie sie nach unten schieben. Setzen Sie das Foto oder die Visitenkarte in den
- 4. Setzen Sie eine Speicherkarte in den Speicherkartenschlitz ein. 5. Falls erforderlich, verbinden Sie das USB-Kabel mit dem Scanner und dem PC.
- 6. Drücken Sie zum Einschalten des Geräts auf die Ein-/Aus-Taste.
- 7. Drücken Sie auf die Scan-Taste, um das Scannen zu starten. 8. Entfernen Sie die Speicherkarte aus dem Speicherkartenschlitz. 9. Falls erforderlich, trennen Sie das USB-Kabel vom Scanner und dem PC.
- 10. Drücken Sie zum Ausschalten des Geräts auf die Ein-/Aus-Taste. 11. Entfernen Sie das Zubehör aus dem Zubehörschlitz.
- 
- 12. Treffen Sie eine der folgenden Maßnahmen: a) Öffnen Sie das entsprechende Zubehör. Entfernen Sie den Negativ- oder Positivfilm aus dem Zubehör. Schließen .<br>Sie das Zubehö b) Entfernen Sie den Filmeinsatz vom Zubehör. Entfernen Sie den Negativ- oder Positivfilm aus dem Filmeinsatz.

Um die Gefahr eines elektrischen Schlags zu verringern, sollte dieses Produkt bei erforderlichen Servicearbeiten<br>ausschließlich von einem autorisierten Techniker geöffnet werden.<br>Bei Problemen trennen Sie das Gerät bitte v • Lesen Sie die Bedienungsanleitung vor dem Gebrauch genau durch. Bitte bewahren Sie die Bedienungsanleitung zur

**Warnung!** • Versuchen Sie nicht, das Gerät zu reparieren. Falls das Gerät nicht einwandfrei arbeitet, tauschen Sie es gegen ein neues aus. • Verwenden Sie keine Lösungs- oder Scheuermittel. Verwenden Sie keine Lösungs- oder Scheue<br>Reinigen Sie das Gerät nicht von innen.

12. Botón Izquierda Botón Imag

1. Ranura de tarjeta d

#### **Technische gegevens**

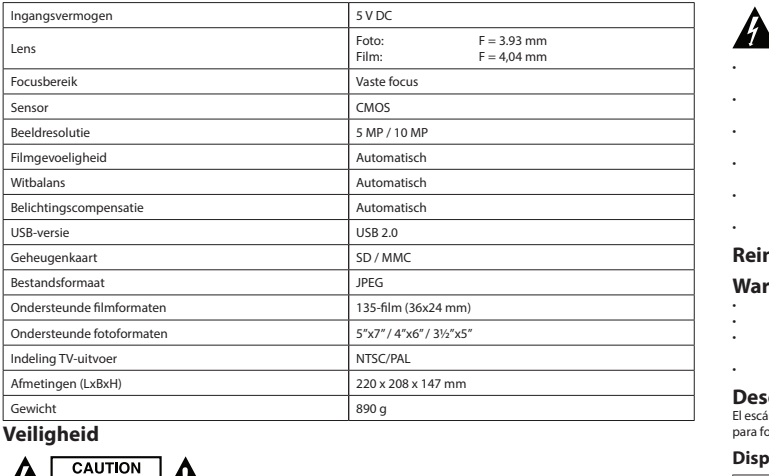

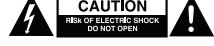

- Retire la tarjeta de memoria de la ranura de tarjeta de memoria para descargar las<br>• Uniágenes almacenadas de la tarjeta de memoria.<br>• Utilice el cable USB para conectar el dispositivo al PC. El dispositivo se convierte • Ajustar el brillo y el color: EV (brillo) / R = Rojo / G = Verde / B = Azul. • Menú Editar: Guardar la imagen escaneada. Cancelar la edición para la imagen escaneada. Volver al menú principal. • Ajustar el modo de presentación.<br>• Menú Editar: Rotar la imagen +90°. Rotar la imagen -90°. Eliminar la imagen. Volver el<br>modo de presentación. Guardar la imagen editada. Volver al menú principal. • Seleccionar el tipo de película: Negativo de película (color) / Negativo de película (blanco y negro) / Positivo de película
- iapositivas). Seleccionar el efecto: Multicolor / Blanco y negro.
- Proporción de recort<br>(sólo escáner para fot Seleccionar la proporción de recorte: 5"x7" (5R) / 4"x6" (4R) / 3½"x5" (3R) / Tarieta de visita. Resolución **• Seleccionar la resolución: 5 MP (5M) / 10 MP (10M).** 9. Indicador "Sin tarjeta de memoria" • Si no hay tarjeta de memoria en la ranura de la tarjeta de memoria, el indicador aparecerá en la pantalla.
- 10. Indicador "Memoria llena" Si la tarjeta de memoria o la memoria interna está llena, el indicador aparecerá en la pantalla. 11. Indicador "Sin imagen" • Si no hay imágenes en la tarjeta de memoria o en la memoria interna, el indicador aparecerá en la pantalla.

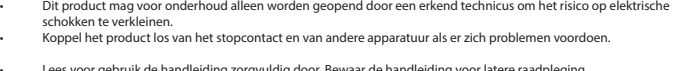

- Lees voor gebruik de handleiding zorgvuldig door. Bewaar de handleiding voor latere raadpleging.<br>- Gebruik het apparaat uitsluitend voor de beoogde doeleinden. Gebruik het apparaat niet voor andere doeleinden<br>- Gebruik h

#### **Reiniging en onderhoud**

• Gebruik geen reinigingsmiddelen of schuurmiddelen. • Reinig niet de binnenzijde van het apparaat.

**Beschreibung (Abb. A & B) Deutsch**

as a<sub>bra</sub>sas essentas.<br>Sorio adecuado. Retire el negativo o el positivo de película del accesorio. Cierre el acce b) Retire el inserto de película del accesorio. Retire el negativo o el positivo de película del inserto de película.

#### **Datos técnicos** Entrada de alimentación **5 V CC** Lente Foto: F = 3.93 mm Película: F = 4,04 mm Rango de enfoque en entre a contra en el enfoque fijo Sensor CMOS Resolución de imagen 5 MP / 10 MP **Sensibilidad de película** Automático Balance de blancos **Automático** Compensación de exposición Automático Versión de USB and a construction de USB 2.0 Tarjeta de memoria  $SD / MMC$  $F$ ormato de archivos atos de película compatibles entre el película de 135 (36x24 mm) atos de foto compatibles  $5''x7''/4''x6''/3\frac{1}{2}x5''$ nato de salida de TV NTSC/PAL ensiones (Lar. x An. x Al.) 220 x 208 x 147 mm Peso 890 g

# **A** CAUTION

## **Gerät (Abb. A)**

1. Filmscanner / Fotoscanner

#### $C$  CAUTION **EXAMPLE CALL TON BEAT CALL TO A CALL TO A CALL TO A CALL TO A CALL TO A CALL TO A CALL TO A CALL TO A CALL TO**

· Utilice el dispositivo únicamente para su uso previsto. No utilice el dispositivo con una finalidad distinta a la descrita en el manual.<br>· No utilice el dispositivo si alguna pieza ha sufrido daños o tiene un d un defecto, sustitúyalo inmediatamente. • No exponga el dispositivo al agua ni a la humedad.

• No limpie el interior del dispositivo. • Limpie el exterio

#### Le scanner pour film est un appareil permettant de numériser des négatifs ou des positifs de film. Le scanner pour photos est Le scann<br>un appar

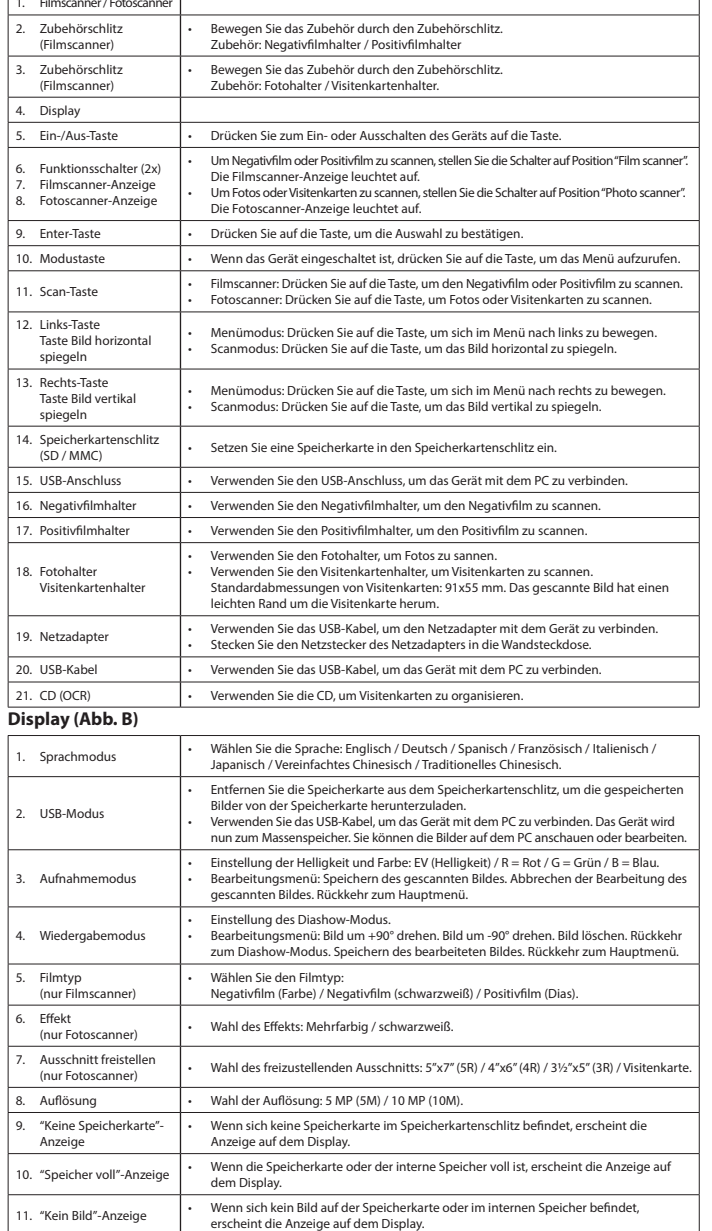

**Gebrauch**

**Descrizione (fig. A & B) Italiano** Lo scanner per pellicole è un dispositivo per acquisire negativi o diapositive in formato digitale. Lo scanner per foto è un<br>dispositivo per acquisire foto o biglietti da visita in formato digitale.

#### **Technische Daten**

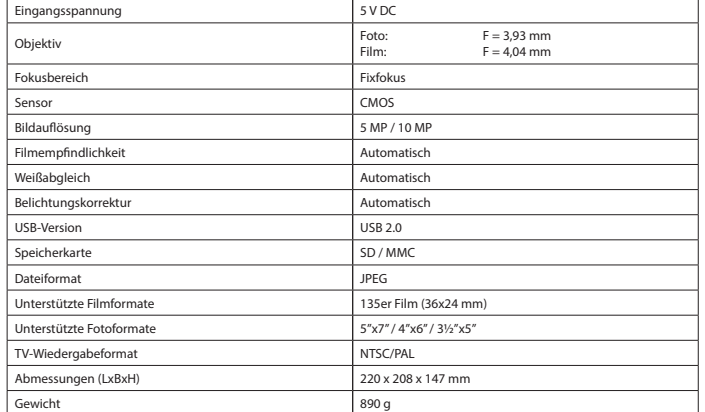

- **Sicherheit**
- 

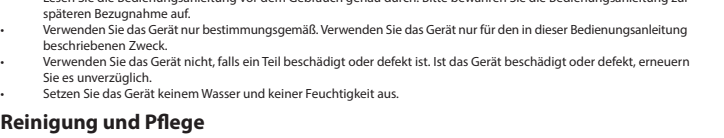

# **Reinigung und Pflege**

• Reinigen Sie das Äußere des Geräts mit einem weichen feuchten Tuch.

10. Botón de modo 1. Botón de escaned

- nel caso sia necessario ripararlo. Scollegare il prodotto dall'alimentazione e da altri apparecchi se dovesse esserci un problema.
- Leggere il manuale con attenzione prima dell'uso. Conservare il manuale per riferimenti futuri.<br>• Utilizzare il dispositivo solo per gli scopi previsti. Non utilizzare il dispositivo per scopi diversi da quelli descritti n
- 

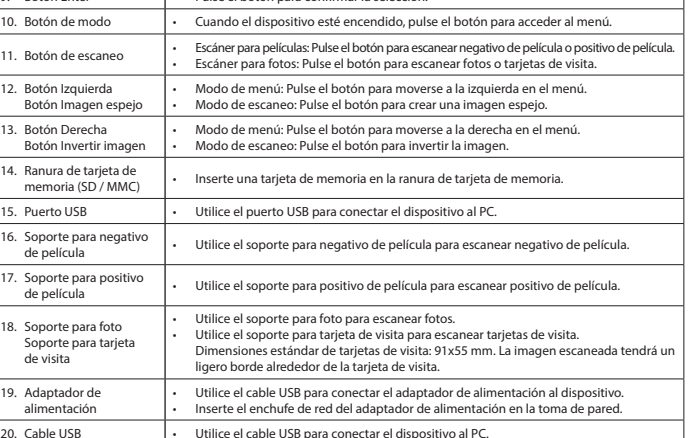

18. Soporte para foto

19. Adaptador de alimentación

**Pantalla (fig. B)**

## 1. Modo de idioma • Seleccione el idioma: Inglés / Alemán / Español / Francés / Italiano / Japonés / Chino simplificado / Chino tradicional.

Utilice el CD para organizar tarjetas de visita.

2. Modo USB

3. Modo de captura

Modo de reprodu

5. Tipo de película (solo escáner para películas)

Efecto<br>(sólo escáner para

**Uso**

20. Cable USB

**Scripción (fig. A & B) Español**<br>áper para películas es un dispositivo para escapear pegativo de película o positivo de película en formato digital. El escáper Ira escanear negativo de película o positivo de película en form para fotos es un dispositivo para escanear fotos o tarjetas de visita en formato digital. **Dispositivo (fig. A)** Escáner para películas Escáner para fotos 2. Ranura para accesorios (escáner para películas) Mueva el accesorio por la ranura para accesorio a para accessorios:<br>No de película / Sopo 3. Ranura para accesorios (escáner para películas) • Mueva el accesorio por la ranura para accesorios. Accesorios: Soporte para foto / Soporte para tarjeta de visita. Pantalla 5. Botón de encendido/ Botón de encendido/ | . Pulse el botón para encender o apagar el dispositivo.<br>apagado 6. Interruptor de función (2x) 7. Indicador de escáner para películas 8. Indicador de escáner para fotos Para escanear negativo o positivo de película, sitúe los interruptores en la posición "Film scanner". El indicador de escáner para películas se enciende. • Para escanear fotos o tarjetas de visita, sitúe los interruptores en la posición "Photo scanner". El indicador de escáner para fotos se enciende. 9. Botón Enter

#### 1. Coloque el dispositivo sobre una superficie estable y plana.

2. Para escanear negativo de película o positivo de película:<br>- Abra el accesorio adecuado. Ponga el negativo o el positivo de película en el accesorio. Asegúrese de que la marca<br>"THIS SIDE UP" en el accesorio esté orienta - Introduzza el accesorio en la ranura para accesorios correspondiente de la derecha del dispositivo hasta que oiga un clic.<br>Nota: No introduzza el accesorio en la ranura para accesorios de la izquierda del dispositivo.<br>Pa

# 4. Inserte una tarjeta de memoria en la ranura de tarjeta de memoria.<br>5. Si es necesario, conecte el cable USB al escáner y al PC.<br>6. Pulse el botón de encendido/apagado para encender el dispositivo.<br>7. Pulse el botón de e

8. Retire la tarjeta de memoria de la ranura de tarjeta de memoria.

- 9. Si es necesario, desconecte el cable USB del escáner y el PC.<br>10. Pulse el botón de encendido/apagado para apagar el dispositivo.<br>11. Retire el accesorio de la ranura para accesorios.
- 12. Realice una de las siguientes acciones:<br>
Al Abra el accesorio adecuado. Re

**Seguridad**

• Para reducir el peligro de descarga eléctrica, este producto sólo debería abrirlo un técnico autorizado cuando

#### necesite reparación. • Desconecte el producto de la toma de corriente y de los otros equipos si ocurriera algún problema. • Lea el manual detenidamente antes del uso. Conserve el manual en caso de futura necesidad.

## **Limpieza y mantenimiento**

#### **¡Advertencia!** • No intente reparar el dispositivo. Si el dispositivo no funciona correctamente, sustitúyalo por uno nuevo. • No utilice disolventes de limpieza ni productos abrasivos.

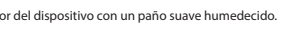

#### **Description (fig. A & B)**

Appar

2. Fer

 $3.$  Fer

 $6.$  Tér

 $13.$  Bo

 $14.$  Log

 $16.$  Ch

 $\vert$  9. Tém

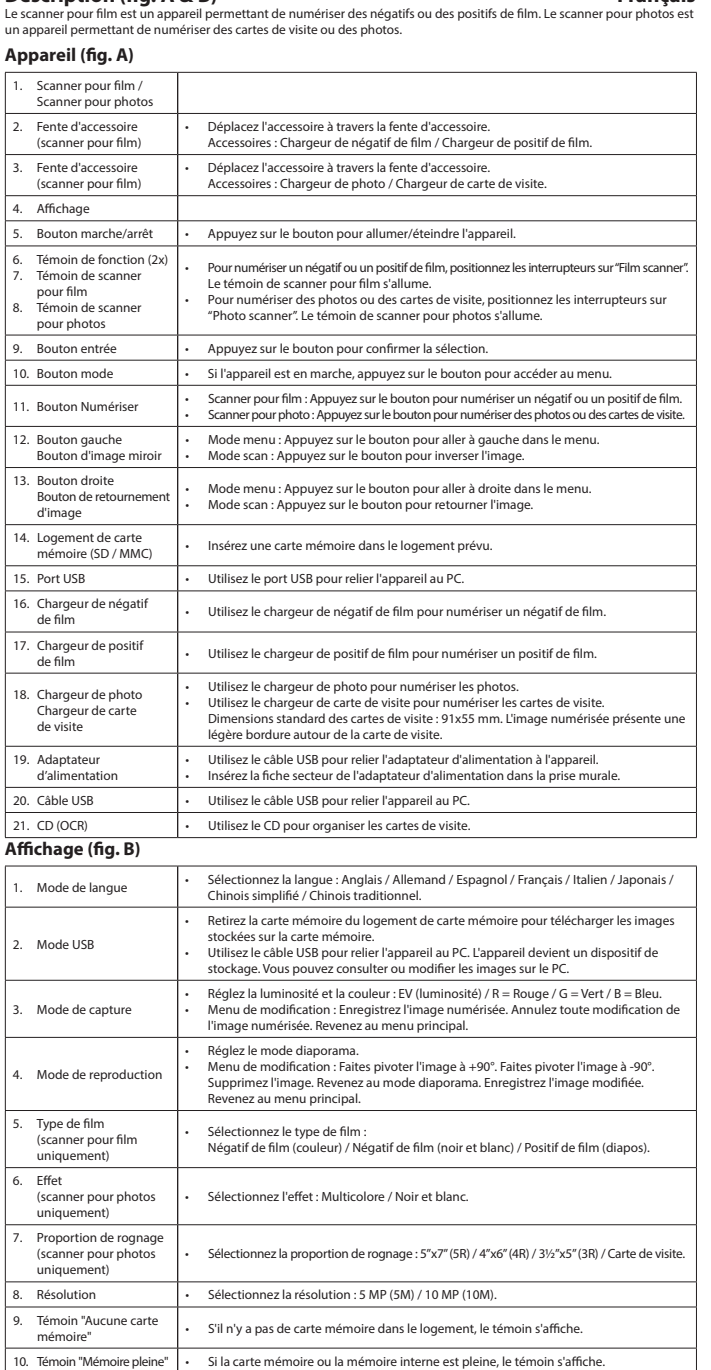

## **Usage**<br>1. Placez l'appareil sur une surface stable et plane.<br>2. Pour numériser un négatif ou un positif de film :

- Ouvrez l'accessoire souhaité. Placez le négatif ou le positif de film dans l'accessoire. Assurez-vous que le repère "THIS<br>SIDE UP" dans l'accessoire est dirigé vers le haut. Assurez-vous que la flèche sur l'accessoire es

11. Témoin "Aucune image" | · S'il n'y a pas d'image dans la carte mémoire ou dans la mémoire interne, le témoin s'affiche.

- Fermez l'accessoire.<br>
Insérez l'accessoire dans la fente d'accessoire applicable depuis la droite de l'appareil jusqu'au clic audible.<br>
Remarque : N'insérez pas l'accessoire dans la fente d'accessoire depuis la gauche de l
- 
- 
- 
- 
- 

### **Caractéristiques techniques**

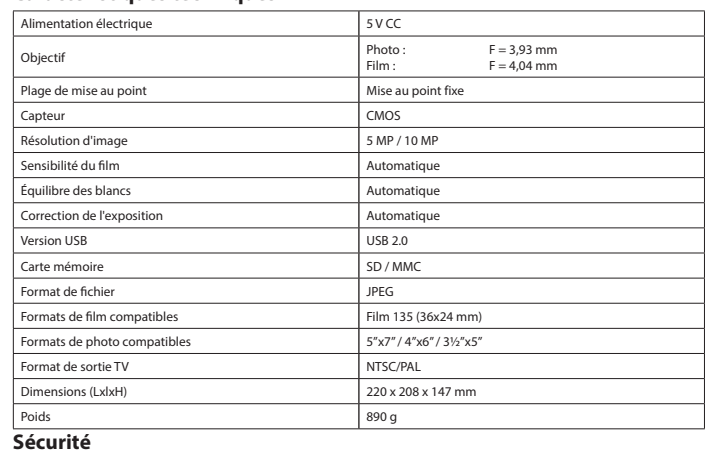

# A GAUTION

• Pour réduire le risque de choc électrique, ce produit doit être ouvert uniquement par un technicien qualifié si une réparation s'impose. • Débranchez l'appareil et les autres équipements du secteur s'il y a un problème.

- 
- Lisez attentivement le manuel avant usage. Conservez le manuel pour toute référence ultérieure.<br>- Utilisez l'appareil uniquement pour son usage prévu. N'utilisez pas l'appareil à d'autres fins que celles décrites dans le
- 

## **Nettoyage et entretien**

- **Avertissement !**
- Ne tentez pas de réparer l'appareil. Si l'appareil fonctionne mal, remplacez-le par un neuf.<br>• N'utilisez pas de solvants ni de produits abrasifs.<br>• Ne nettoyez pas l'intérieur de l'appareil.
- Nettoyez l'extérieur de l'appareil avec un chiffon doux et humide.

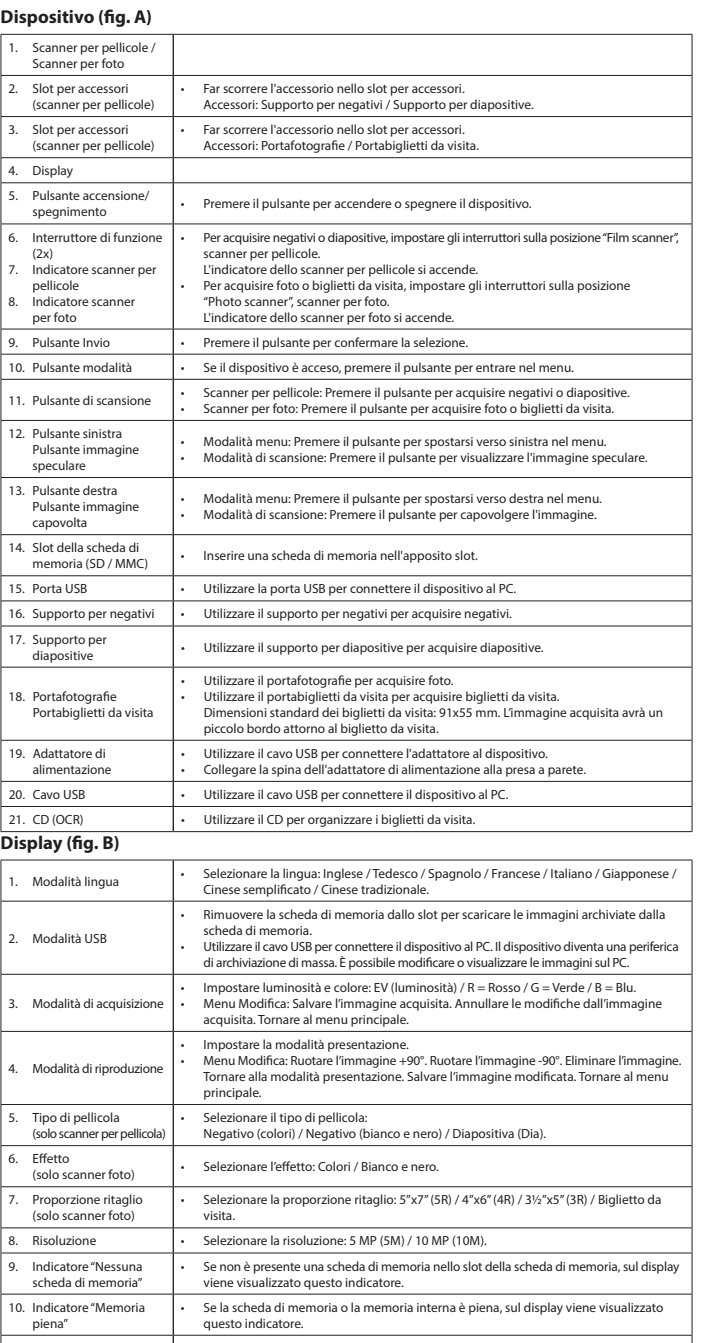

11. Indicatore "Nessuna immagine" • Se la scheda di memoria o la memoria interna non contiene immagini, sul display viene visualizzato questo indicatore.

**Uso**

- 1.<br>
Collocare il dispositivo su una superficie stabile e piana.<br>
2. Per acquisire negativo o diapositive.<br>
 Aprire l'accessorio richiesto. Inserire il negativo o la diapositiva nell'accessorio Xerificare che l'Indicazione
- 
- 
- 
- 
- 
- 
- 
- 

## **Dati tecnici**

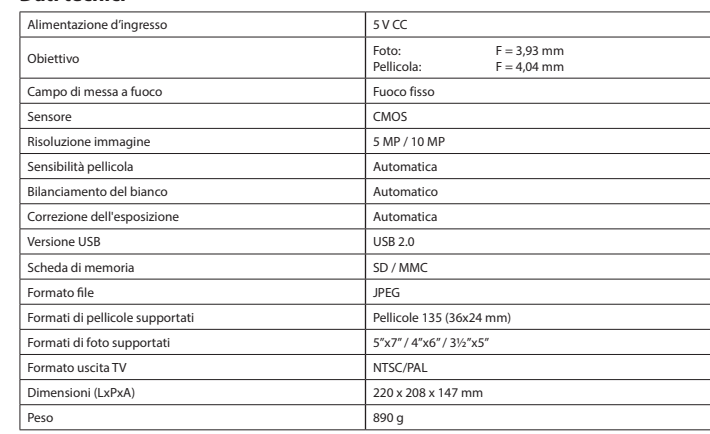

## **Sicurezza**

#### $\Lambda$   $C$  AUTION  $\Lambda$ **TAN RISK OF ELECTRIC SHOCK**

• Per ridurre il rischio di scosse elettriche, il presente prodotto deve essere aperto solo da un tecnico autorizzato,

### **Pulizia e manutenzione**

- **Attenzione!** • Non cercare di riparare il dispositivo. Se il dispositivo non funziona correttamente, sostituirlo con uno nuovo. • Non utilizzare solventi detergenti o abrasivi. • Non pulire l'interno del dispositivo.
- 
- Pulire l'esterno del dispositivo con un panno morbido e umido.

# CAMLINK

# **CL-FS50**

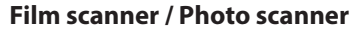

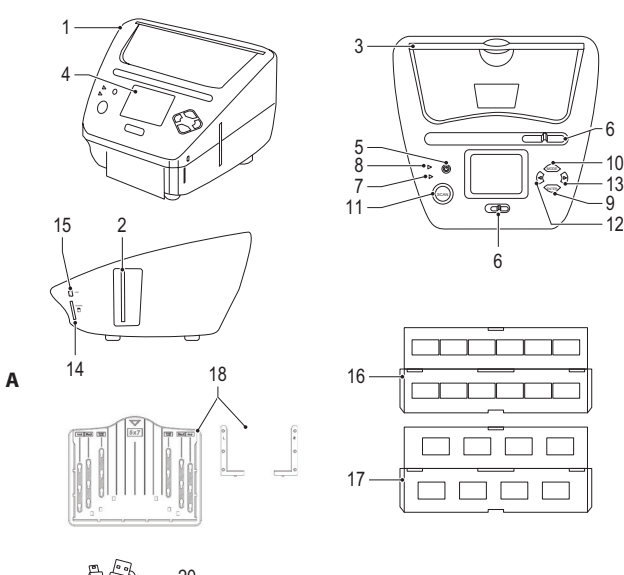

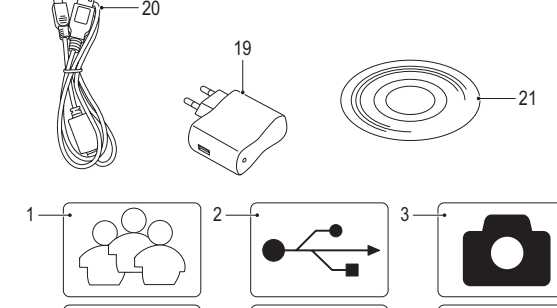

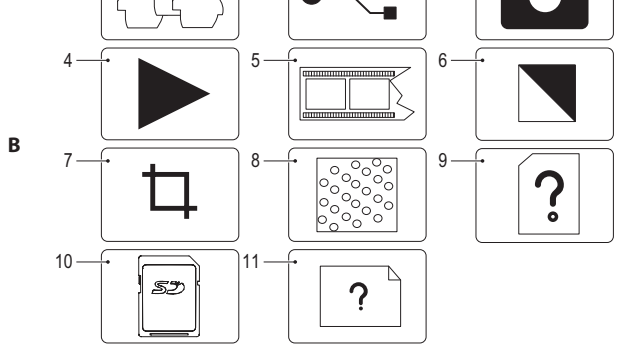

itive film into a digital format. The photo scanner

#### **Beskrivelse (fig. A & B) Dansk**

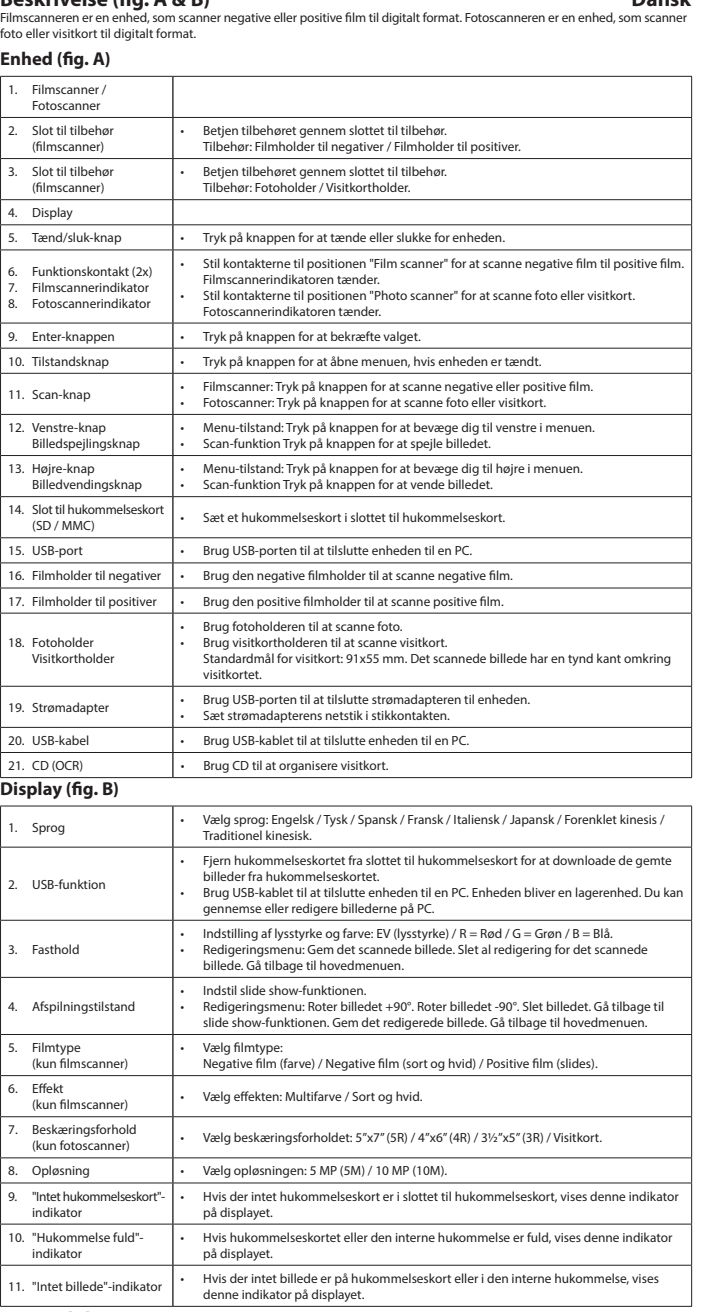

- For at nedsætte risikoen for elektrisk stød, må dette produkt kun åbnes af en autoriseret tekniker, når service er nødvendig. • Tag produktet ud af stikkontakten og andet udstyr, hvis der opstår et problem.
- Læs vejledningen omhyggeligt før brug. Gem vejledningen til fremtidig brug. Brug kun enheden til de tilsigtede formål. Brug ikke enheden til andre formål end dem, som er beskrevet i vejledningen.
- Brug ikke enheden, hvis den har bes

## **Anvendelse**

- 1. Placér enheden på en stabil, flad overflade.<br>2. Sådan scanner du negative eller positive film:<br>- Åbn det ønskede tilbehør. Sæt den negative eller positive film i tilbehøret. Sørg for, at mærkningen "THIS SIDE UP"<br>- Åbn
- 
- 
- S3. Sådan scanner du foto eller visitkort:<br>- Placer beslagene som vist med de mærkede mål i fotoholderens slot. Gør beslagene fast ved at skyde dem ind.<br>- Sæt foto eller visitkort i fotoholderen.<br>Bemærk: Det er ikke nødven
- 
- 
- 
- 4.<br>S. Tilslut USB-kablet til scanneren og til Pic/em, hvis det ikke allerede er gjort.<br>Tilslut USB-kablet til scanneren og til PC'en, hvis det ikke allerede er gjort.<br>7. Tryk på scan-knappen for at tænde for enheden.<br>8. Ti
- 
- 
- 11. Kobl tilbehøret fra slottet til tilbehør. 12. Udfør en af følgende: a) Åbn det ønskede tilbehør. Fjern den negative eller positive film fra tilbehøret. Luk tilbehøret. b) Filmholderen fra tilbehøret. Fjern den negative eller positive film fra filmho

#### **Tekniske data**

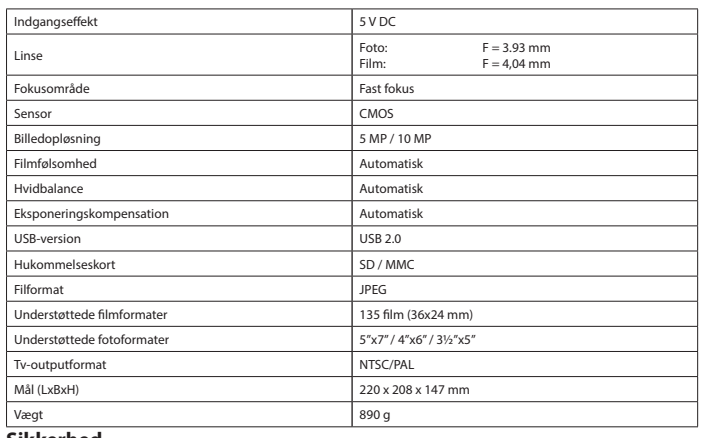

# Sikkerhed<br>**A** SAUTION

#### omgående udskiftes. • Udsæt ikke enheden for vand eller fugt.

**Rengøring og vedligeholdelse**

- **Advarsel!**
- Forsøg ikke at reparere enheden. Hvis enheden ikke fungerer korrekt, skal den udskiftes med en ny enhed. Brug ikke opløsningsmidler eller slibende rengøringsmidler. Rengør ikke enheden indvendigt.

#### • Rengør enheden udvendigt med en blød, fugtig klud.

**Beskrivelse (fig. A & B) Norsk** ativ film eller positiv film inn i et digitalt format. Fotoska enhet som brukes til å skanne bilder eller visittkort til digitalt format.

**Dados técnicos** Entrada de potência Objetiva Foto: F = 3,93 mm Filme: F = 4,04 mm Alcance de focagem **Focagem Focagem Focagem Focagem** fixa Sensor CMOS Resolução da imagem entra a constituídade da imagem entra a substituídade da substituída da substituída da substituída da substituída da substituída da substituída da substituída da substituída da substituída da substituíd Sensibilidade do filme **Automática** Automática Equilíbrio de brancos **Automático** Automático Compensação de exposição Automática

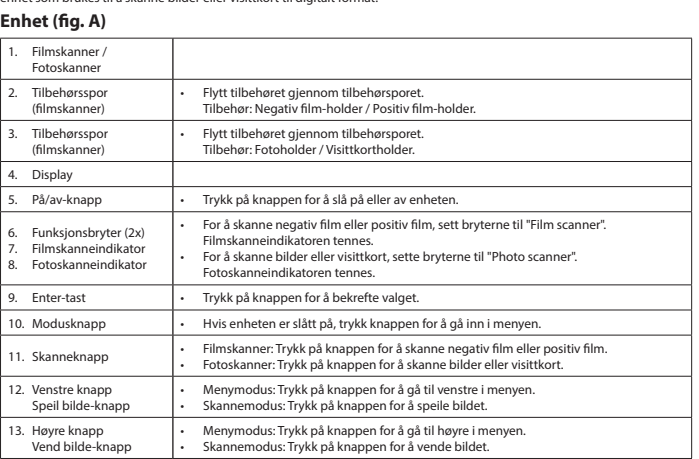

# CAMLINK

**Descrição (fig. A & B) Português**

## 9. Koble USB-kabelen fra skanneren og PC-en etter behov.<br>10. – Trykk på/av-knappen for å slå av enheten.<br>11. – Fjern tilbehøret fra tilbehørsporet.<br>12. – Gjør ett av følgende:<br>a) Åpne ønsket tilbehør. Fjern den negative fi b) Fjern filminnsatsen fra tilbehøret. Fjern den negative eller positive filmen fra filminnsatsen.

- 
- Rengjør utsiden av enheten med en myk, fuktig klut. **Beskrivning (fig. A & B)**<br>Filmskannern är en enhet för att skanna negativ film eller positiv film till ett digitalt format. Fotoskannern är en enhet för att<br>skanna foton eller visitkort till ett digitalt format.

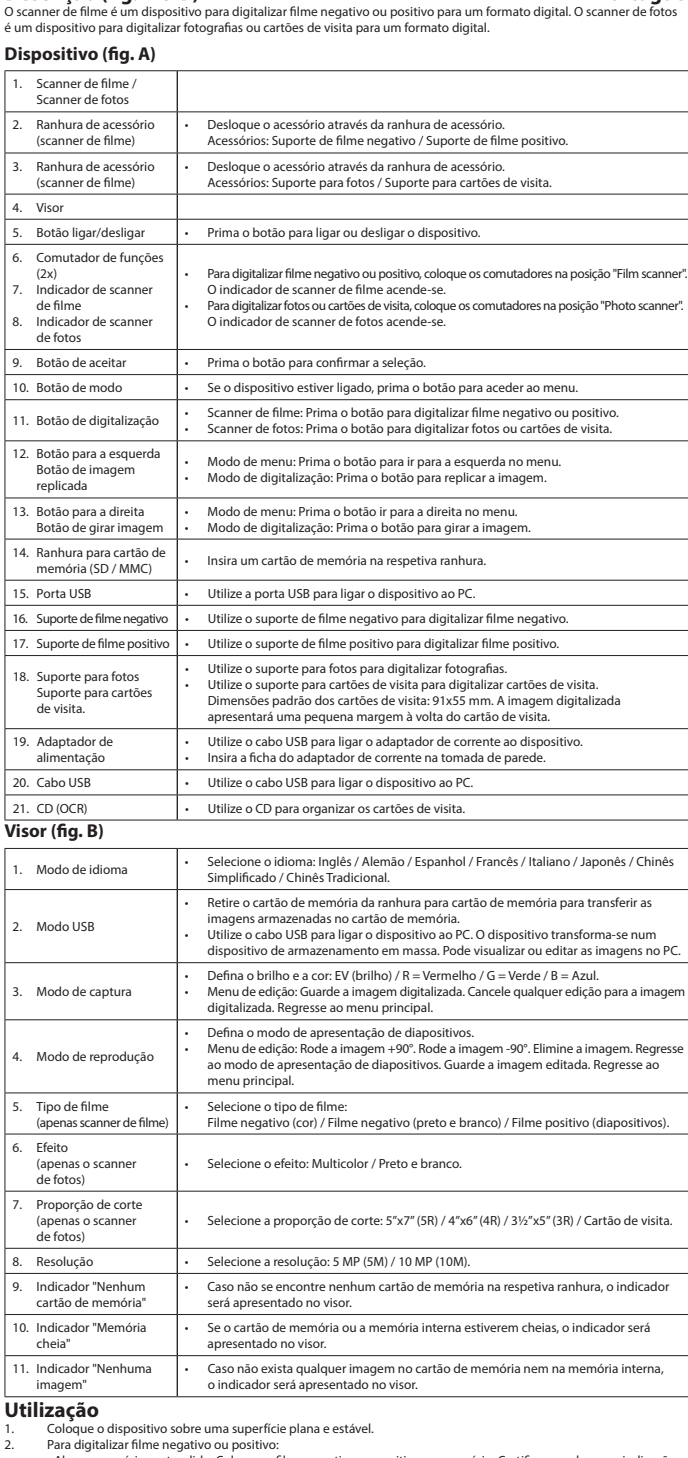

2. Para digitalizar filme negativo ou positivo:<br>Abra o acessório pretendido. Coloque o filme negativo ou positivo no acessório. Certifique-se de que a indicação -<br>THIS SIDE UP\*no acessório está virada para cima. Certifique

## 4. Uppspelningsläge 5. Filmtyp (filmskanner endast) Beskärningsprop 9. "Inget minneskort indikator

# **Användning** S. Skanna foton eller visitkort:<br>- Placera konsolerna enligt markerade mått i platserna på fotohållaren. Fixera konsolerna genom att skjuta dem nedåt.<br>Sätt i fotot eller visitkortet i fotohållaren.<br>Obs: Det är inte nödvänd

#### **Tekniska data** Ineffekt:

# $Fokusinterval$ Bildupplösning  $A$ känslighet ensation för expr Stöda film format

## Stöda fotoformat TV-system Dimensioner (LxBxH) Vikt 890 g Säkerhet<br>**A** GAUTION

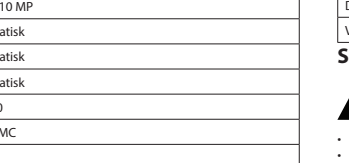

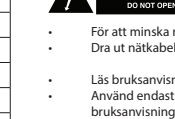

Feche o acessório. - Insira o acessório na ranhura de acessório aplicável no lado direito do dispositivo até ouvir um clique. Nota: Não insira o acessório na ranhura de acessório no lado esquerdo do dispositivo

3. Para digitalizar fotos ou cartões de visita:<br>- Posicione os suportes de acordo com as dimensões indicadas nas ranhuras do suporte para fotos. Fixe os suportes<br>fazendo-os deslizar para baixo. Insira a foto ou o cartão de

Nota: Não é necessário posicionar os suportes para fotos de 5"x7" (5R). - Insira o acessório na ranhura de acessório aplicável até ouvir um clique. 4. Insira um cartão de memória na respetiva ranhura.

- 5. Se necessário, ligue o cabo USB ao scanner e ao PC.<br>6. Prima o botão ligar/desligar para ligar o dispositivo.<br>7. Prima o botão de digitalização para iniciar a digitalização.<br>8. Retire o cartão de memória da respectiva r
- 

4. Näyttö Virtapainike

9. Se necessário, desligue o cabo USB do scanner e do PC. 10. Prima o botão ligar/desligar para desligar o dispositivo. 11. Retire o acessório da ranhura de acessório.

#### 12. Leve a cabo uma das ações seguintes: a) Abra o acessório pretendido. Retire o filme negativo ou positivo do acessório. Feche o acessório. b) Retire a divisória para filme do acessório. Retire o filme negativo ou positivo da divisória para filme.

#### Versão USB USB 2.0 Cartão de memória SD / MMC Formato de ficheiro que a contra contra de ficheiro que a contra de su presenta de la presentación de la proporción de la proporción de la proporción de la proporción de la proporción de la proporción de la proporción de l tos de filme suportados Filme 135 (36x24 Formatos de fotos suportados  $5"x7" / 4"x6" / 3½"x5"$ Formato de saída para TV NTSC/PAL Dimensões (CxLxA) 220 x 208 x 147 mm Peso 890 g **Segurança**

**CAUTION** 

• Quando necessitar de reparação e para reduzir o risco de choque elétrico, este produto deve apenas ser aberto por

- 
- um técnico autorizado. Desligue o produto da tomada de alimentação e outro equipamento se ocorrer um problema.
- Leia atentamente o manual de instruções antes de utilizar. Guarde o manual para consulta futura. • Utilize o dispositivo apenas para a finalidade a que se destina. Não utilize o dispositivo para outras finalidades além das descritas no manual.
- Não utilize o dispositivo caso tenha alguma peça danificada ou com defeito. Se o dispositivo estiver danificado ou tenha defeito, substitua imediatamente o dispositivo. • Não exponha o dispositivo a água ou humidade.
- **Limpeza e manutenção**

### **Aviso!**

• Não tente reparar o dispositivo. Se o dispositivo não funcionar corretamente, substitua-o por um dispositivo novo. • Não utilize solventes de limpeza ou produtos abrasivos. • Não limpe o interior do dispositivo.

• Limpe o exterior do dispositivo utilizando um pano húmido macio.

#### a) Avaa tarvittava varuste. Poista negatiivifilmi tai diakuvat asianomaisesta varusteesta. Sulje varuste.<br>b) Poista filmisisäke varusteesta. Poista negatiivifilmi tai diakuvat filmisisäkkeestä. **Tekniset tiedot**

4. Λειτουργία αναπαρι

- 3. Skanne bilder eller visittkort: Plasser brakettene i henhold til merkede dimensjoner inn i sporene på fotoholderen. Fest brakettene ved å skyve
- dem ned. Sett inn et bilde eller visittkort i fotoholderen. Merk: Det er ikke nødvendig å bruke brakettene for bildeformatet 5"x7" (5R).
- Sett tilbehøret inn i det aktuelle tilbehørssporet til du hører et klikk.
- 4. Sett et minnekort inn i minnekortsporet. 5. Koble USB-kabelen til skanneren og PC-en etter behov. 6. Trykk på på/av-knappen for å slå på enheten. 7. Trykk på skanneknappen for å starte skanningen. 8. Fjern minnekortet fra minnekortsporet.
- 
- 
- 
- 

## **Tekniske data**

14. Minnekortspor

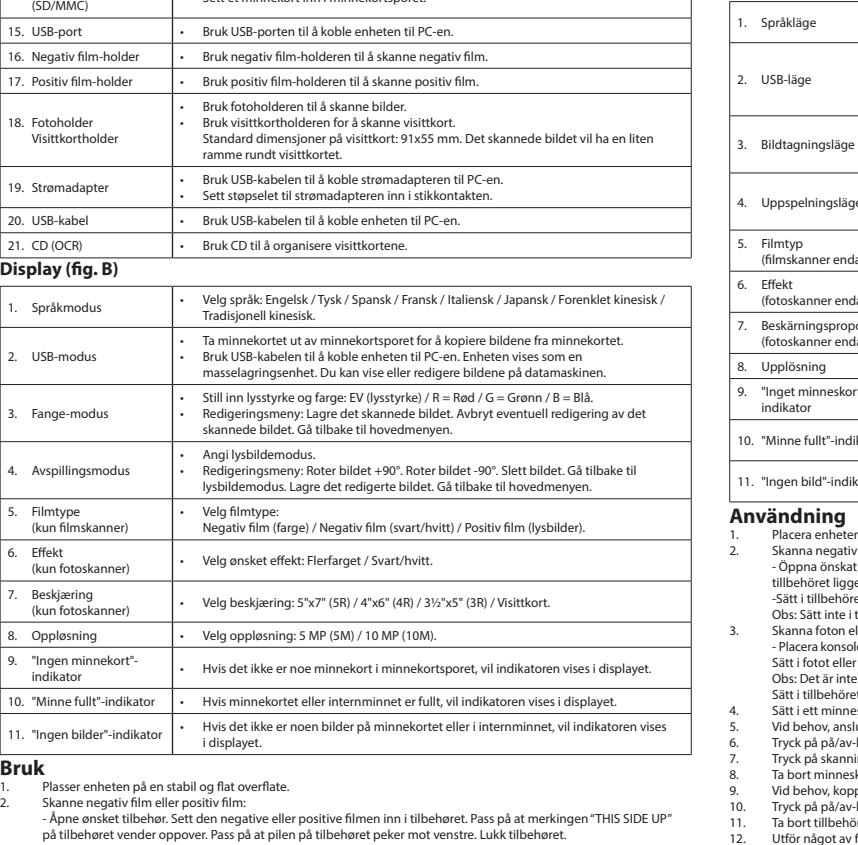

 $\overline{\phantom{a}}$  . Sott et minnekort inn i minnekortsporet.

på tilbehøret vender oppover. Pass på at pilen på tilbehøret peker mot venstre. Lukk tilbehøret.<br>- Sett tilbehøret inn i det aktuelle tilbehørssporet fra høyre side av enheten til du hører et klikk.<br>Merk: Ikke sett inn til

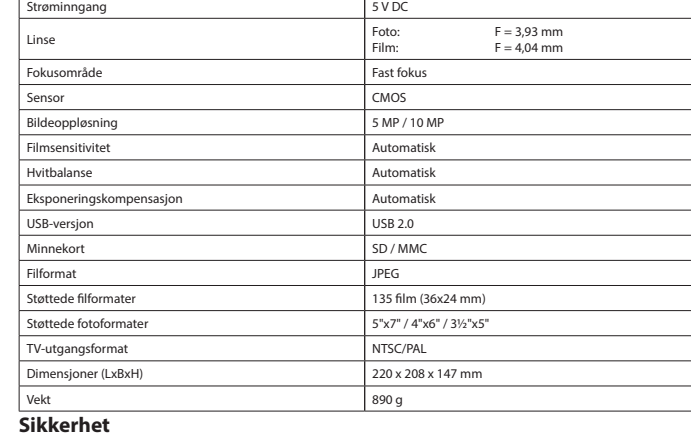

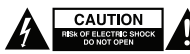

• For å redusere faren for strømstøt, skal dette produktet bare åpnes av en autorisert tekniker når vedlikehold er nødvendig. • Koble produktet fra strømmen og annet utstyr dersom et problem oppstår.

Les bruksanvisningen nøye før bruk. Oppbevar bruksanvisningen for fremtidig bruk.<br>• Bruk bare enheten for det tiltenkte formålet. Ikke bruk enheten til andre formål enn det som er beskrevet i bruksanvisningen.<br>•

#### **Rengjøring og vedlikehold**

**Advarsel!** • Ikke prøv å reparere enheten. Hvis enheten ikke fungerer som den skal, erstatt den med en ny enhet. • Ikke bruk rensemidler eller skuremidler. • Ikke rengjør innsiden av enheten.

- .<br>σκευάσετε τη συσκευή. Εάν η συσκευή δεν λειτουργεί σωστά, αντικαταστήστε την με μια ν • Μη χρησιμοποιείτε διαλύτες ή λειαντικά. • Μην καθαρίσετε το εσωτερικό της συσκευής.
- Καθαρίζετε το εξωτερικό της συσκευής χρησιμοποιώντας ένα μαλακό, νωπό πανί.

#### **Opis (rys. A & B) Polski** – w marcy jest urządzeniem służącym do skanowania klisz negatywowych i pozytywowych w celu przekształcenia<br>Skaner klisz jest urządzeniem służącym do skanowania klisz negatywowych i pozytywowych w celu przekształcenia<br>Tyfro cyfromy. Skaner za zdjęć i wizytówek w celu przekształcenia ich na format cyfrow.<br>Służącym do skanowania zdieć i wizytówek w celu przekształcenia ich na format cyfrow

#### **Enhet (fig. A)**

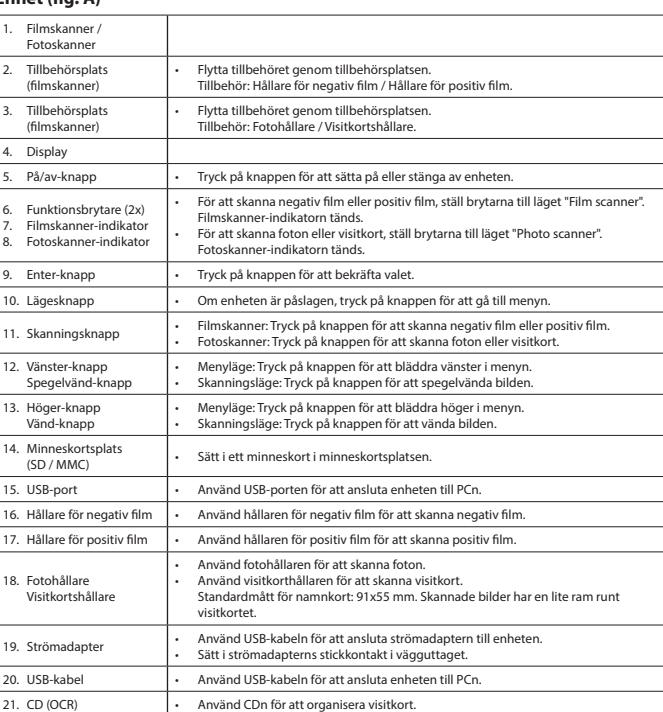

## **Display (fig. B)**

#### 1. Språkläge • Välj språk: Engelska / Tyska / Spanska / Franska / Italienska / Japanska / Förenklad kinesiska / Traditionell kinesiska. • Ta bort minneskortet från minneskortplatsen för att ladda ner lagrade bilder från minneskortet. • Använd USB-kabeln för att ansluta enheten till PCn. Enheten fungerar även som masslagringsenhet. Du kan visa eller redigera bilder på PCn. • Ställ in ljusstyrkan och färgen: EV (ljusstyrka) / R = Röd / G = Grön / B = Blå. • Redigera-meny: Spara skannad bild. Avbryt redigering av skannad bild. Återgå till huvudmeny. Ställ in bildspelsläge • Redigera-meny: Rotera bilden +90°. Rotera bilden -90°. Ta bort bilden. Återgå till bildspelsläget. Spara redigerad bild. Återgå till huv • Välj filmtyp: Negativ film (färg) / Negativ film (svart och vit) / Positiv film (diabilder). 6. Effekt (fotoskanner endast) • Välj effekt: Flerfärg / Svart och vit. Beskärningsproportion | • Välj beskärningsproportion: 5"x7" (5R) / 4"x6" (4R) / 3½"x5" (3R) / Visitkort.<br>(fotoskanner endast) 8. Upplösning • Välj upplösning: 5 MP (5M) / 10 MP (10M). Om det inte finns något minneskort i minneskortsplatsen, kommer indikatorn att visa på displayen. 10. "Minne fullt"-indikator • Om minneskortet eller det interna minnet är fullt, kommer indikatorn att visas på displayen. 11. "Ingen bild"-indikator • Om det inte finns någon bild på minneskortet i minneskortsplatsen eller det interna minnet, kommer indikatorn att visas på displayen.

1. Placera enheten på en stabil, platt yta.<br>2. Skanna negativ film eller positiv film:<br>- Óppna önskat tillbehör. Sätt i negativ film eller positiv film i tillbehöret. Se till att markeringen "THIS SIDE UP" på<br>- Óppna önska

4. Sätt i ett minneskort i minneskortsplatsen. 5. Vid behov, anslut USB-kabeln till skannern och PCn.

6. Tryck på på/av-knappen för att sätta på enheten. 7. Tryck på skanningsknappen för att påbörja skanningen.

8. Ta bort minneskortet från minneskortsplatsen. 9. Vid behov, koppla ur USB-kabeln från skannern och PCn. 10. Tryck på på/av-knappen för att stänga av enheten. 11. Ta bort tillbehöret från tillbehörsplatsen.

. 12. Utför något av följande:<br>(a) Öppna önskat tillbehöre. Ta ur negativ film eller positiv film från tillbehöret. Stäng tillbehöret.<br>(b) Ta bort filinsatsen från tillbehöret. Ta ur negativ film eller positiv film från f

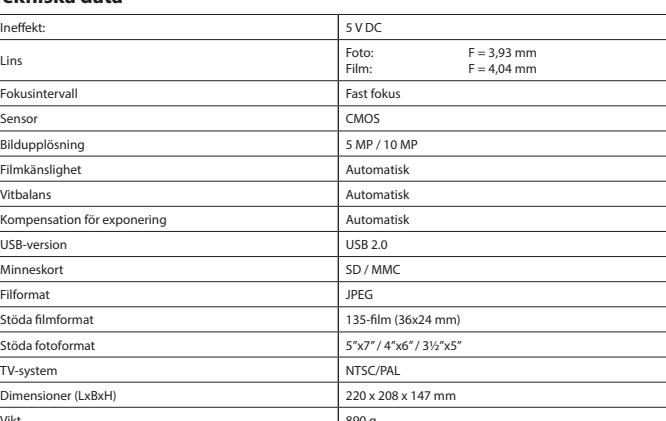

• För att minska risken för elektriska stötar bör denna produkt endast öppnas av behörig tekniker när service behövs. • Dra ut nätkabeln från vägguttaget och koppla ur all annan utrustning om något problem skulle uppstå.

• Läs bruksanvisningen noga innan användning. Behåll bruksanvisningen för att kunna använda den igen. • Använd endast enheten för dess avsedda syfte. Använd inte enheten till andra ändamål än dem som beskrivs i denna bruksanvisning. • Använd inte enheten om någon del är skadad eller felaktig. Om enheten är skadad eller felaktig ska den bytas ut omedelbart.

• Utsätt inte enheten för vatten eller fukt.

**Varning!**<br>• Försök inte att reparera enheten. Byt ut enheten mot en ny om den inte fungerar som den ska.<br>• Använd inga rengöringsmedel som innehåller lösningsmedel eller slipmedel.<br>• Rengör inte enhetens insida.

• Rengör enhetens utsida med en mjuk fuktad tras

#### **Rengöring och underhåll**

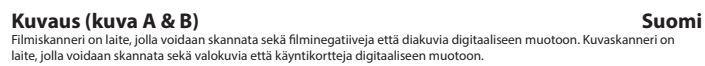

**Laite (kuva A)** 1. Filmiskanneri / Kuvaskanneri 2. Tarvikeaukko (filmiskanneri)

3. Tarvikeaukko (filmiskanneri)

alokuvaskann .no.w.com...<br>erkkivalo

 $enter-painike$ 10. Tilapainike

15. USB-liitin

17. Diakuvapidike

Verkkolaite

20. USB-kaapeli 1.  $CD$  (OCR)

USB-tila

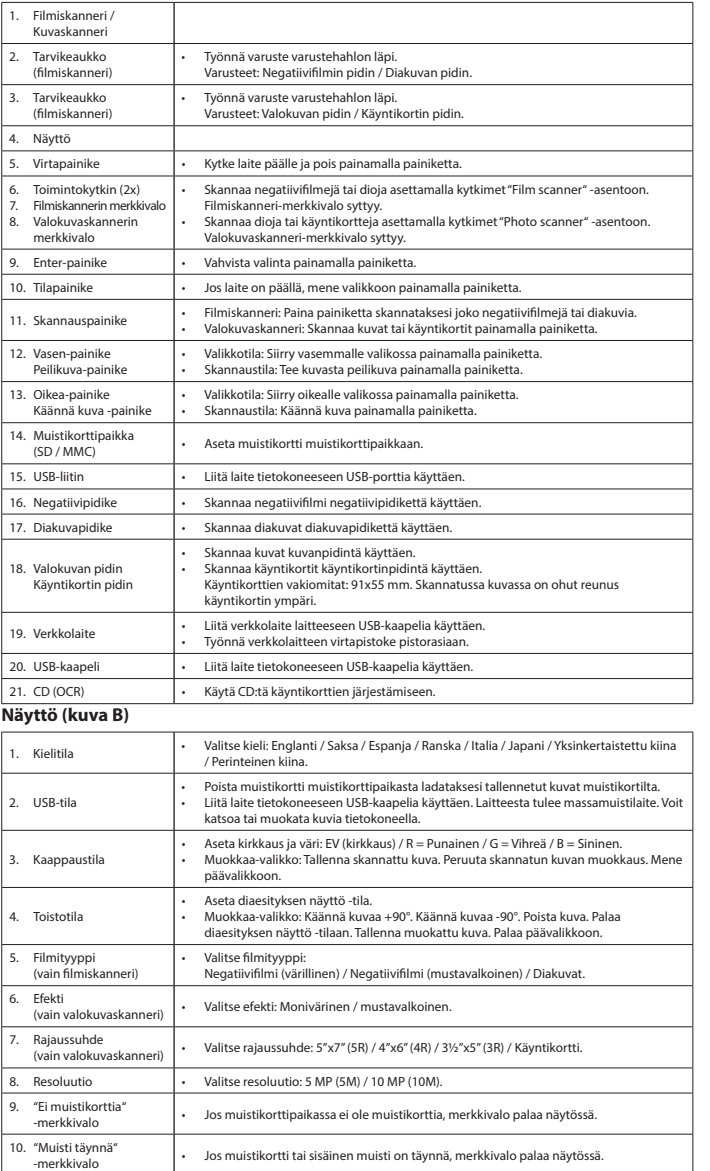

- 1.<br>
Aesta laite vakaalie ja itaasiselle pinnalle.<br>
Aesta aiate vakaalie ja taasiselle pinnalle sauraavasti:<br>
 Avaa tarvittava varuste. Laita negatiivifilmi tai diakuvat asianomaiseen varusteeseen. Varmista, että THIS SIDE
- 
- 

3. Kaappaustila

4. Toistotila

5. Filmityyppi (vain filmiskanneri)

#### **Käyttö**

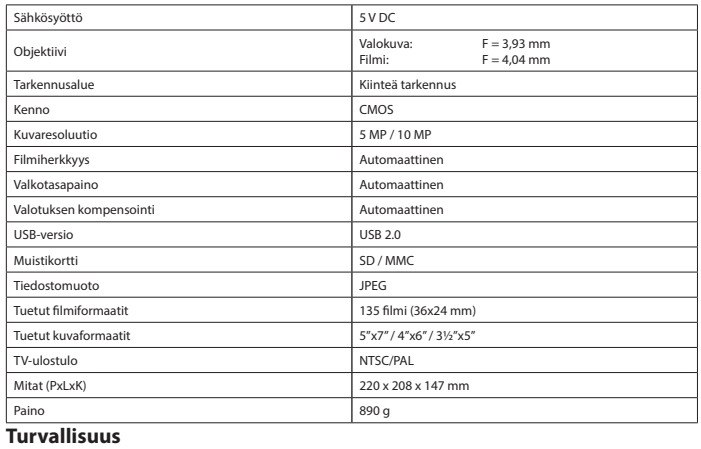

## **EAUTION**

• Sähköiskun riskin pienentämiseksi, ainoastaan valtuutettu huoltohenkilö saa avata tämän laitteen huoltoa varten. • Jos ongelmia ilmenee, irrota laite verkkovirrasta ja muista laitteista.

#### • Lue käyttöopas huolella ennen käyttöä. Säilytä käyttöopas tulevaa käyttöä varten. • Käytä laitetta vain sille tarkoitettuun käyttötarkoitukseen. Älä käytä laitetta muuhun kuin käyttöoppaassa kuvattuun

tarkoitukseen. • Älä käytä laitetta, jos jokin sen osa on vioittunut tai viallinen. Jos laite on vioittunut tai viallinen, vaihda laite välittömästi. • Älä altista laitetta vedelle ja kosteudelle.

#### **Puhdistus ja huolto Varoitus!**

. Υποδοχή

- Älä yritä korjata laitetta. Jos laite ei toimi asianmukaisesti, vaihda se uuteen.
- Älä käytä liuottimia tai hankausaineita. Älä puhdista laitteen sisäpuolta.

#### • Puhdista laite ulkopuolelta pehmeällä, kostealla liinalla. **Περιγραφή (εικ. A & Β) Ελληνικά**

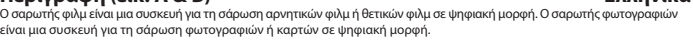

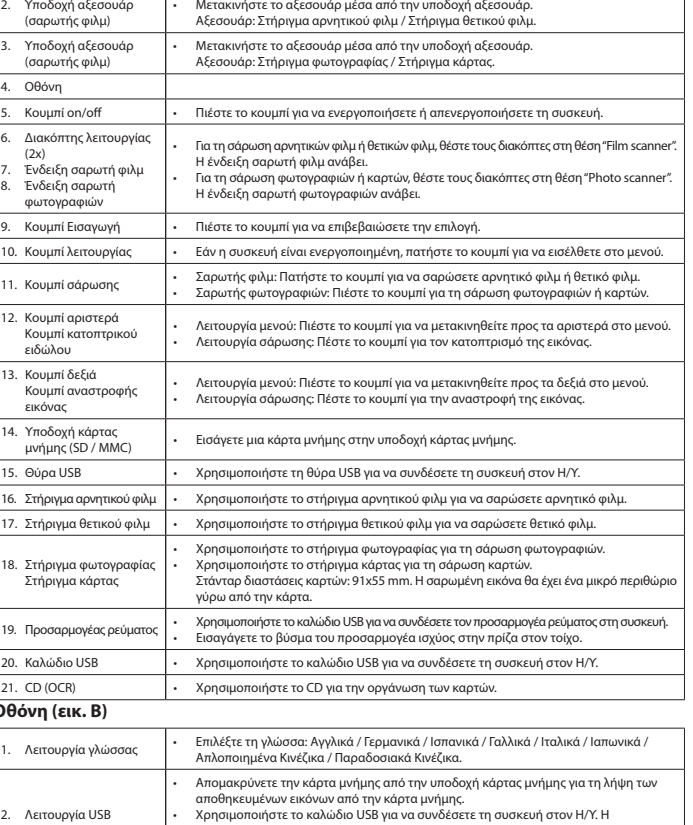

- **Συσκευή (εικ. Α)** 1. Σαρωτής φιλμ / Σαρωτής φωτογραφιών
- 2. Υποδοχή αξεσουάρ (σαρωτής φιλμ) • Μετακινήστε το αξεσουάρ μέσα από την υποδοχή αξεσουάρ. 3. Υποδοχή αξεσουάρ (σαρωτής φιλμ) 4. Οθόνη  $\overline{\phantom{a}}$ Κουμπί or Διακόπτη (2x) Ένδειξη σ Ένδειξη σ φωτογρ 9. Κουμπί Ει 10. Κουμπί <mark>λ</mark>ε
- 12. Κουμπί αριστερά Κουμπί κατοπτρικού ειδώλου 13. Κουμπί δεξιά Κουμπί αναστροφής εικόνας
- ). Καλώδιο CD (OCR) **Οθόνη (ει** 1. Λειτουργία γλώσσας - Επιλέξτε τη γλώσσα: Αγγλικά / Γερμανικά / Ισπανικά / Γαλλικά / Ιταλικά / Ιαπωνικά / Λειτουρ Λειτουρ
- 8. Ανάλυση Επιλέξτε την ανάλυση: 5 MP (5M) / 10 MP (10M). 9. Ένδειξη "Δεν υπάρχει κάρτα μνήμης"
- 11. Ένδειξη "Δεν υπάρχει εικόνα" • Εάν δεν υπάρχει εικόνα στην κάρτα μνήμης ή στην εσωτερική μνήμη, η ένδειξη θα προβληθεί στην οθόνη.
- 
- 
- 
- 
- 

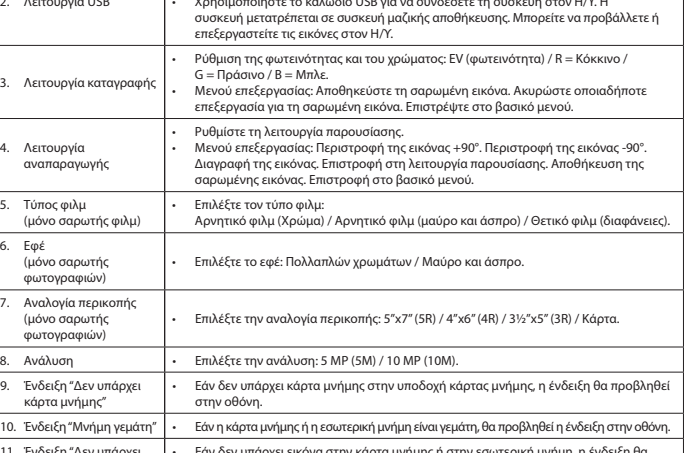

**Χρήση**<br>1. Τοποθετείτε τη συσκευή επάνω σε μια σταθερή και επίπεδη επιφάνεια.

1. Τοποθετείτε τη συσκευή επάνω σε μια σταθερή και επίπεδη επιφάνεια.<br>2. Πα να σαρώσετε αρνητικό φιλμ ή θετικό φιλμ:<br>- Ανοίξτε το απαιτούμενο πρόσθετο εξάρτημα. Τοποθετήστε το αρνητικό φιλμ ή το θετικό φιλμ μέσα στο αξεσο

- ακούσετε ένα κλικ.<br>Σημείωση: Μην εισάγετε το αξεσουάρ μέσα στην υποδοχή αξεσουάρ από την αριστερή πλευρά της συσκευής.<br>3. Τια τη σάρωση φωτογραφιών ή καρτών:<br>- Τοποθετήσε τα στηρήγματα σύρωνα με τις σημειωμένες διαστάσεις
- 
- 
- 

#### **Τεχνικά χαρακτηριστικά**

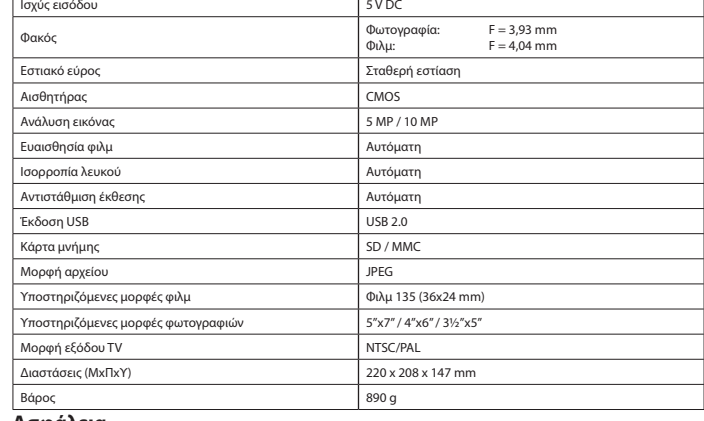

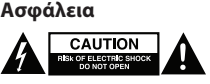

- Για να μειώσετε τον κίνδυνο ηλεκτροπληξίας, το προϊόν αυτό θα πρέπει να ανοιχθεί μόνο από εξουσιοδοτημένο<br>- τεχνικό όταν απαιτείται συντήρηση (σέρβις).<br>- Αποσυνδέστε το προϊόν από την πρίζα και άλλο εξοπλισμό αν παρουσι

- Διαβάστε το εγχειρίδιο προσεκτικά πριν από τη χρήση. Φυλάξτε το εγχειρίδιο για μελλοντική αναφορά.
- Χρησιμοποιείτε τη συσκευή μόνο για τους προοριζόμενους σκοπούς. Μη χρησιμοποιείτε τη συσκευή για διαφορ σκοπούς από τους περιγραφόμενους στο εγχειρίδιο. • Μη χρησιμοποιείτε τη συσκευή, εάν οποιοδήποτε τμήμα της έχει ζημιά ή ελάττωμα. Εάν η συσκευή έχει ζημιά ή ελάττωμα,
- αντικαταστήστε την αμέσως. Μην εκθέτετε τη συσκευή σε νερό ή υγρασία.

#### **Καθαρισμός και συντήρηση Προειδοποίηση!**

#### **Urządzenie (rys. A)** 1. Skaner klisz/zdjęć 2. Gniazdo akcesorium (skaner klisz) • Wsuń odpowiednie akcesorium do otworu na akcesorium. Akcesoria Kaseta z kliszą negatywową / Kaseta z kliszą pozytywową. 3. Gniazdo akcesorium (skaner klisz) • Wsuń odpowiednie akcesorium do otworu na akcesorium. Akcesoria Kaseta ze zdjęciem / Kaseta z wizytówką. Wyświetlacz Przycisk włączania/<br>wyłączania Naciśnij przycisk, aby włączyć lub wyłączyć urządzenie Przełącznik funkcji (2x) Wskaźnik skanera kl Wskaźnik skanera zdje • Aby zeskanować kliszę negatywową lub pozytywową, ustaw przełączniki w pozycji "Film scanner". Zaświeci się wskaźnik skanera klisz. Aby zeskanować zdjęcie lub wizytówkę, ustaw przełączniki w pozycji "Photo scanne Zaświeci się wskaźnik skanera zdjęć. Przycisk Enter **• Naciśnij przycisk, aby potwierdzić wybór.**  $\lfloor$  Przycisk trybu  $\lfloor$   $\cdot$  Gdy urządzenie jest włączone, naciśniecie przycisku umożliwia przejście do men 11. Przycisk skanowania • Skaner klisz: Naciśnij przycisk, aby zeskanować kliszę negatywową lub pozytywową. • Skaner zdjęć: Naciśnij przycisk, aby zeskanować zdjęcie lub wizytówkę. 12. Przycisk w prawo Przycisk odbicia lustrzanego • Tryb menu: Naciśnij przycisk, aby przemieszczać się w lewo w menu. • Tryb skanowania: Naciśnij przycisk, aby utworzyć odbicie lustrzane obrazu. 13. Przycisk w prawo Przycisk przerzucenia obrazu • Tryb menu: Naciśnij przycisk, aby przemieszczać się w prawo w menu. • Tryb skanowania: Naciśnij przycisk, aby przerzucić obraz. 14. Gniazdo karty pamięcista (SD / MMC) Włóż kartę pamięci do gniazda karty pamięci. 15. Port USB • Skorzystaj z portu USB, aby podłączyć urządzenie do komputera PC. 16. Kaseta z kliszą negatywową • Użyj kasety z kliszą negatywową, aby zeskanować kliszę negatywową. . Kaseta z kliszą<br>pozytywowa pozytywową • Użyj kasety z kliszą pozytywową, aby zeskanować kliszę pozytywową. 18. Kaseta ze zdjęciem Kaseta z wizytówką

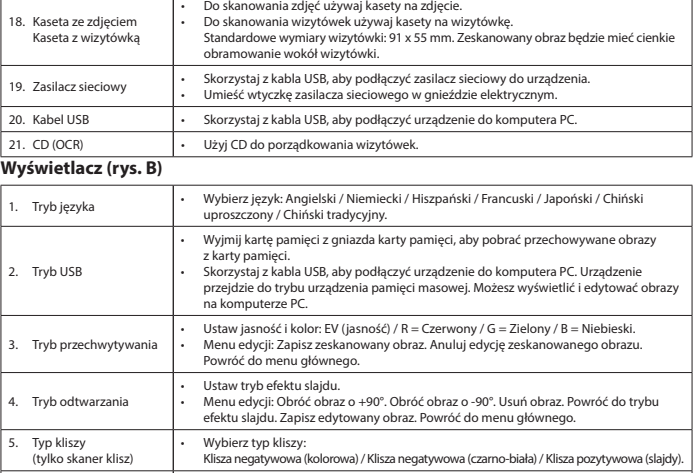

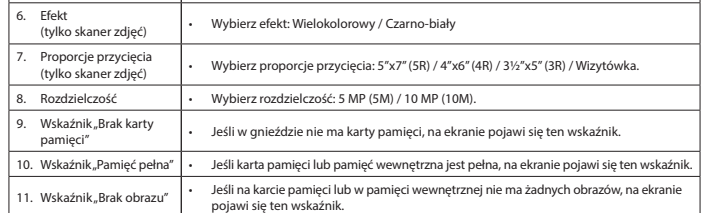

#### **Użytkowanie**

1. Umieść urządzenie na stabilnej i płaskiej powierzchni.<br>2. Aby zeskanować kliszę negatywową lub pozytywową:<br>- Otwórz odpowiednie akcesorium. Umieść kliszę negatywową lub pozytywową w akcesorium. Upewnij się, że oznaczen

"THIS SIDE UP" na akcesorium jest skierowane w górę. Upewnij się, że strzałka na akcesorium jest skierowana w lewo.<br>
2 Mmkhij akcesorium do odpowiedniego gniazda akcesorium z prawej strony urządzenia, aż usłyszysz kliknięc

- 
- 

# CAMLINK

#### **Dane techniczne**

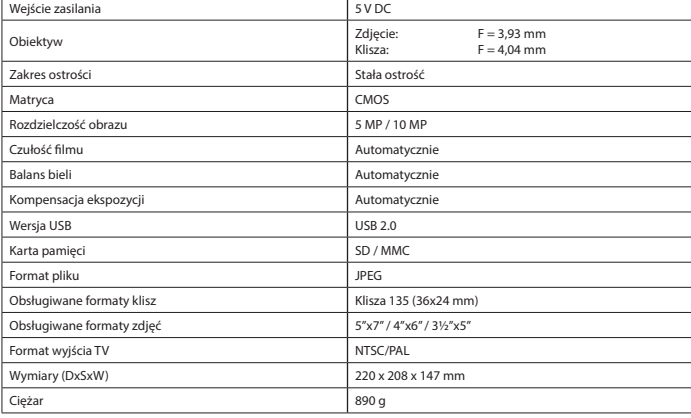

## **Bezpieczeństwo**

A CAUTION W celu zmniejszenia ryzyka porażenia pradem elektrycznym, niniejsze urządzenie pow

- przez osobę z odpowiednimi uprawnieniami, kiedy wymagane jest przeprowadzenie przeglądu. W przypadku wystąpienia problemu odłączyć urządzenie od sieci i innego sprzętu.
- Przed rozpoczęciem korzystania z urządzenia należy dokładnie przeczytać instrukcję. Zachowaj instrukcję do wykorzystania
- w przyszłości. Urządzenie powinno być używane zgodnie ze swoim przeznaczeniem. Nie należy używać urządzenia w celach innych niż określono w instrukcji. • Nie wolno korzystać z urządzenia, jeśli jakakolwiek część jest uszkodzona lub wadliwa. Jeśli urządzenie jest uszkodzone
- lub wadliwe, należy niezwłocznie wymienić urządzenie. Nie wystawiać urządzenia na działanie wody lub wilgoci.
- **Czyszczenie i konserwacja**

#### **Ostrzeżenie!**

### • Nie wolno podejmować prób naprawy urządzenia. Jeśli urządzenie nie działa poprawnie, należy wymienić je na nowe urządzenie.<br>• Nie używać do czyszczenia rozpuszczalników ani materiałów ściernych.

• Nie czyścić wewnętrznej strony urządzenia.

#### • Zewnętrzną stronę urządzenia czyścić miękką, wilgotną szmatką.

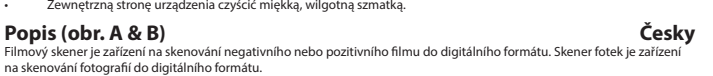

#### **Zařízení (obr. A)**

- 
- 
- 6. Stisknutím hlavního vypínače zařízení zapnete. 7. Začněte skenovat stisknutím tlačítka skenování. 8. Paměťovou kartu vytáhněte ze slotu paměťové karty.
- 9. V případě potřeby vytáhněte USB kabel ze skeneru a z počítače. 10. Stisknutím hlavního vypínače zařízení vypnete.
- Příslušenství vytáhněte ze slotu na příslušenství.

12. Provedte jeden z těchto kroků:<br>a) Otevřete požadované příslušenství. Negativní nebo pozitivní film vytáhněte z příslušenství. Zavřete příslušenství.<br>b) Vyjměte vložku s filmem z příslušenství. Vyjměte negativní nebo po

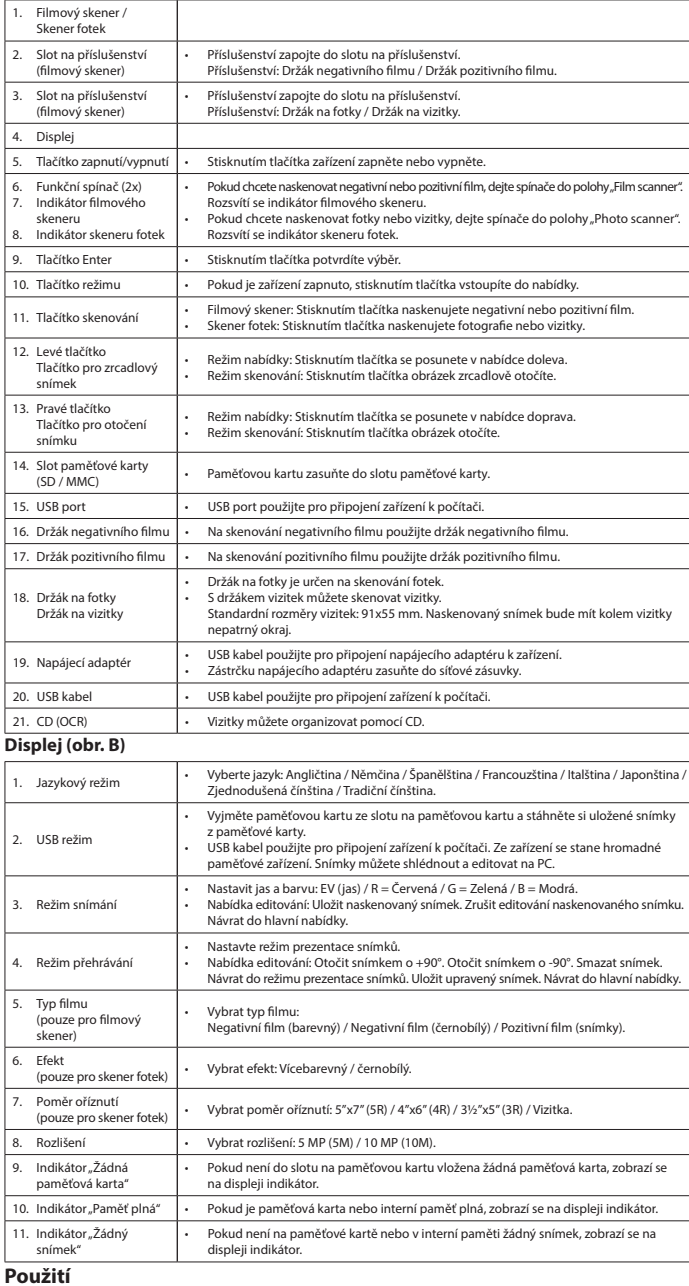

**Použití**<br>1. – Zařízení postavte na stabilní a rovný povrch.<br>2. – Pokud chcete naskenovat negativní nebo pozitivní film:<br>- Oteviete požadované příslušenství. Negativní nebo pozitivní film zasuňte do příslušenství. Zkontrol

Abyste snížili riziko úrazu elektrickým proudem, měl by být v případě potřeby tento výrobek technikem. • Dojde-li k závadě, odpojte výrobek ze sítě a od jiných zařízení.

- 
- Před použitím si pozorně přečtěte příručku. Příručku uschovejte pro pozdější použití.<br>• Zařízení používejte pouze k jeho zamýšleným účelům. Nepoužívejte zařízení k jiným účelům, než je popsáno v příručce.<br>• Nepoužívejte okamžitě jej vyměňte. • Nevystavujte zařízení působení vody ani vlhkosti.

- Nepokoušejte se zařízení opravovat. Pokud zařízení nepracuje správně, vyměňte jej za nové zařízení.<br>• Nepoužívejte čisticí rozpouštědla ani abrazivní čisticí prostředky.<br>• Nečistěte vnitřek zařízení.
- Venek zařízení očistěte měkkým, suchým hadříkem.

## **Leírás (A & B ábra)**<br>A filmolvasó készülék célja a negatív, illetve pozitív filmek digitális formátumban történő beolvasása. A fényképolvasó<br>készülék célja a fényképek és névjegykártyák digitális formátumban történő beolv **Készülék (A ábra)**

Zavřete příslušenství. - Zasunujte příslušenství do určeného slotu na příslušenství z pravé strany zařízení, dokud neuslyšíte cvaknutí. Poznámka: Nezasunujte příslušenství do slotu na příslušenství z levé strany zařízení.

3. Pokud chcete naskenovat fotografie nebo vizitky: - Umístěte konzoly do slotů držáku fotek podle označených rozměrů. Zajistěte konzoly jejich posunutím dolů. Vložte

fotku nebo vizitku do držáku na fotky.<br>Poznámka: Není nutné umísťovat konzoly na fotky 5″x7″ (5R).<br>- Zasunujte příslušenství do určeného slotu na příslušenství, dokud neuslyšíte cvaknutí.<br>4.

#### **Használat** e a készüléket stabil és sík felületre.

- neiyezze a keszüleket stabil és sik lelülette.<br>Negatív, illetve pozitív filmek beolvasásához: - Nyissa ki a kívánt tartozékot. Helyezze a negatív vagy a pozitív filmet a tartozékba. Ugyeljen rá, hogy a tartozékon<br>található, THIS SIDE UP" jelzés felfelé nézzen. Ügyeljen rá, hogy a tartozékon található nyíl balra néz - Helyezze be és kattanásig tolja be a tartozékot a megfelelő tartozékfoglalatba a készülék jobb oldala felől.
- legjegyzés: A tartozékot nem szabad a készülék bal oldala felől behelyezni a tartozékfoglal<br>énykének vagy névjegykártvák heolyasásához:
- 3. Frónyképek vagy névigojkártyák beolvasásához:<br>
Fervicionálja be a konzolokat a fényképtartó foglalataiba a jelzett méreteknek megfelelően. A rögzítéshez csúsztassa<br>
lefelé a konzolokat. Helyezze a fényképet vagy a névje
- 
- 
- 
- 
- 
- a) Nyissa ki a használni kívánt tartozékot. Távolítsa el a negatív vagy a pozitív filmet a tartozékból. Zárja össze a tartozékot.<br>b) Távolítsa el a filmbetétet a tartozékból. Távolítsa el a negatív vagy a pozitív filmet a

#### **Technické údaje**

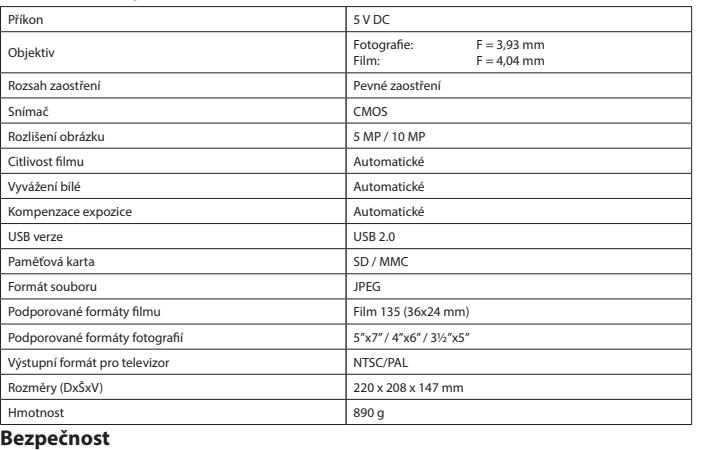

• Az áramütés veszélyének csökkentése érdekében ezt a terméket kizárólag a márkaszerviz képviselője nyithatja fel. • Hiba esetén húzza ki a termék csatlakozóját a konnektorból, és kösse le más berendezésekről. • A használat előtt figyelmesen olvassa el a kézikönyvet. Tegye el a kézikönyvet, hogy szükség esetén belenézhessen.<br>• Csak rendeltetése szerint használja a készüléket. Ne használja a készüléket a kézikönyvben feltüntetett **Tisztítás és karbantartás Figyelmeztetés!** • Ne próbálja megjavítani a készüléket. Ha a készülék nem működik megfelelően, cserélje le egy új készülékre.<br>• Tisztító- és súrolószerek használatát mellőzze.<br>• Ne tisztítsa a készülék belsejét. • Törölje át a készülék külső felületeit egy puha, nedves törlőkendővel. **Descriere (fig. A & B) Română** tiv care scanează negative sau pozitive și le transpune în format digital. Scannerul foto **Устройство (ри** 

#### **Čištění a údržba**

#### **Upozornění!**

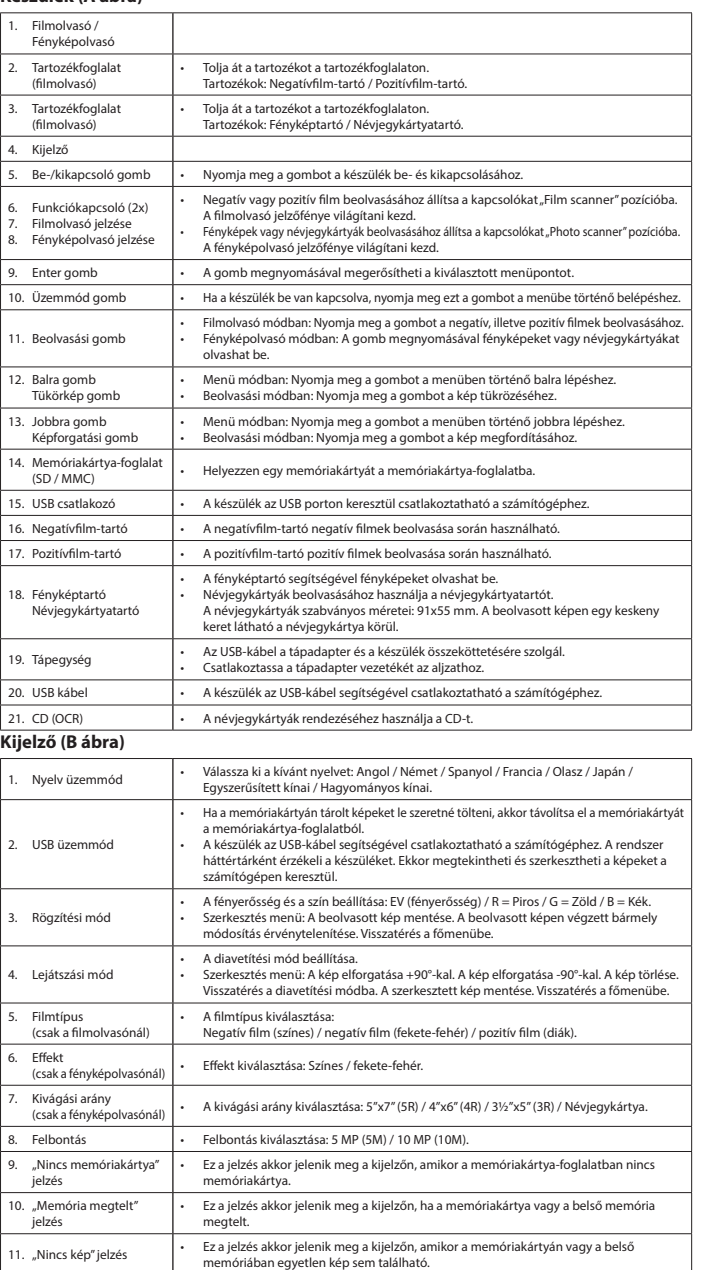

9. Кнопка ввода • Нажмите эту кнопку для подтверждения выбора. . Кнопка режима Кнопка сканиров

5. USB-порт **необходим** 

.<br>8. Держатель фотог

19. Адаптер питания

#### **Műszaki adatok**

12. Выполните одно из следующих действий: a) Откройте соответствующее приспособление. Выньте негативную или позитивную пленку из соответствующего а, о проите соответствующее приспособление.<br>приспособления. Закройте приспособление<br>b) Выньте из приспособления вставку для пл . приспособление.<br>ния вставку для пленки. Выньте из вставки негативную или позити

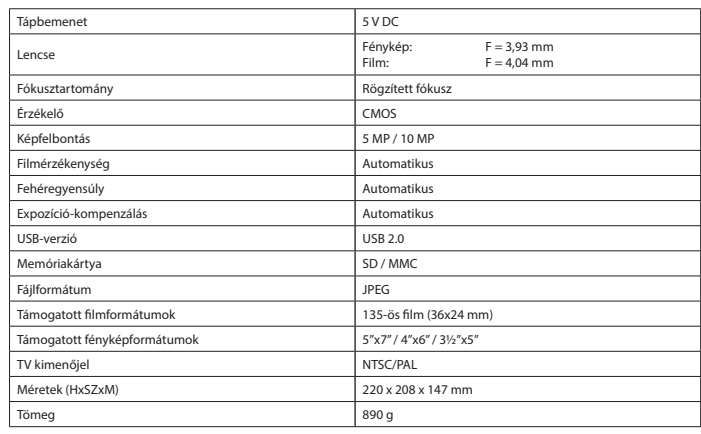

# **Biztonság<br>A CAUTION**

Формат файлов Поддерживаемые фо Выходной формат для  $\sqrt{\frac{\text{Габариты (ДхШхВ)}}{2}}$ **Требования безопасности**

Карта памяти

Питание Объектив

- **A EAUTION**
- В целях предотвращения поражения электрическим током следует открывать устройство только для проведения
- 
- 
- 

#### • Не производите очистку растворителями или абразивами. Не выполняйте очистку внутренних поверхностей устройства

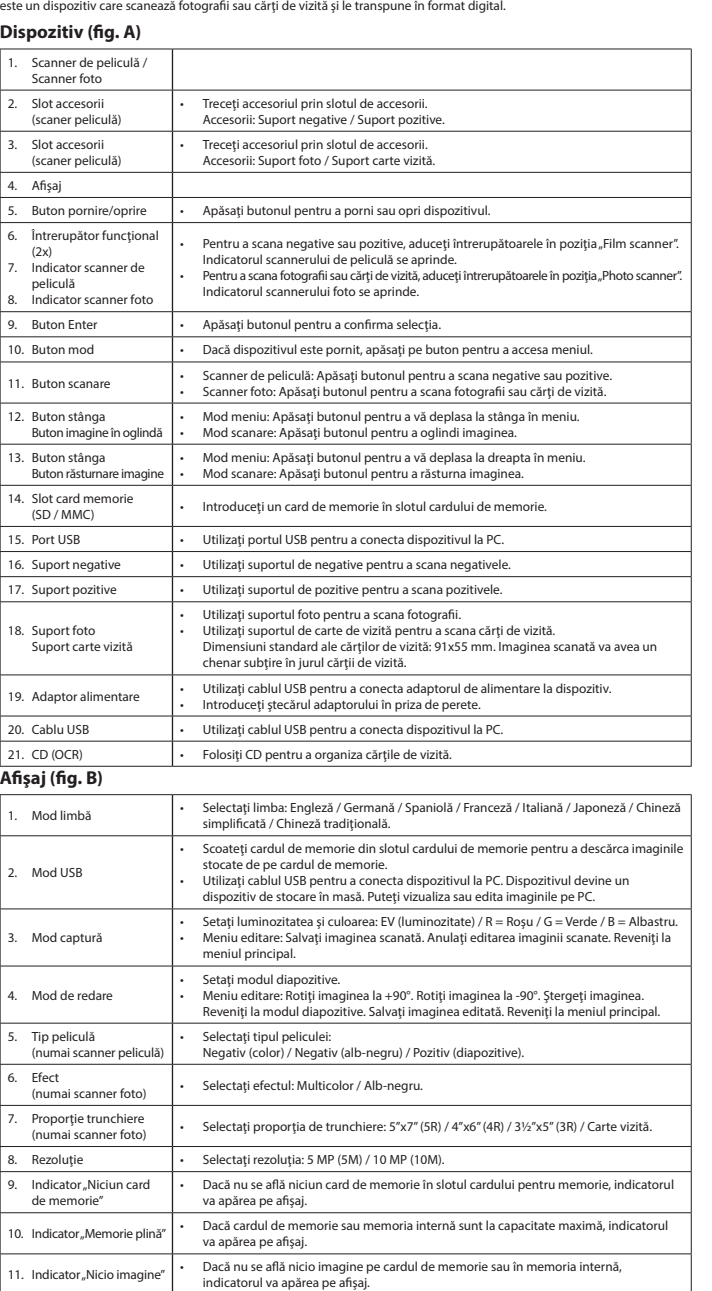

#### **Utilizarea**

- 1. Așezați dispozitivul pe o suprafață stabilă și plată.<br>2. Pentru a scana negative sau pozitive:<br>- Deschideți accesoriul necesar. Introduceți negativul sau pozitivul în accesoriu. Asigurați-vă că marcajul "THIS SIDE UP"<br>
- 
- Introduceţi fotografia sau cartea de vizită în suportul foto.<br>Notă: Nu este necesar să poziţionaţi cadrele pentru fotografii 5″x7″ (5R).<br>- Introduceţi accesoriul în slotul de accesorii aplicabil, până ce auziţi un declic.
- 
- 
- 4. Introduceți un card de memorie în slotul cardului de memorie.<br>5. Dacă este cazul, conectați cabilul USB la scanner și la PC.<br>6. Apăsați butonul de pomire/oprire pentru a pomi dispozitivul.<br>7. Apăsați butonul de scanare
- 10. Apăsaţi butonul de pornire/oprire pentru a opri dispozitivul. 11. Scoateţi accesoriul din slotul de accesorii.
- 
- 12. Luați una dintre următoarele măsuri:<br>(2) Deschideți accesoriul aferent. Scoateți negativul sau pozitivul din accesoriu. Închideți accesoriul.<br>(5) Scoateți baza de peliculă din accesoriu. Scoateți negativul sau pozitivu

## **Specificaţii tehnice**

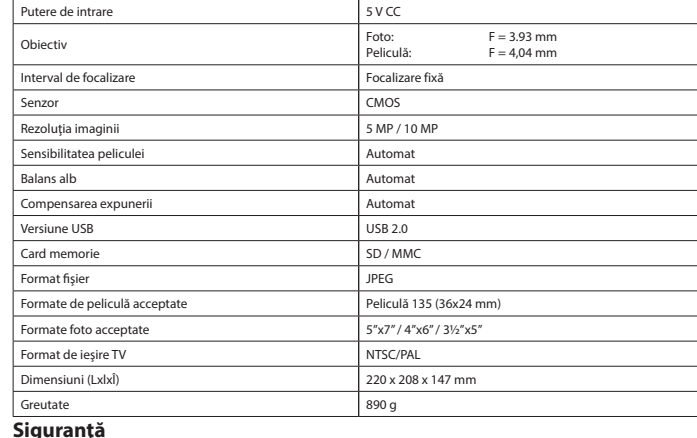

## **EXAUTION**

- Pentru a se reduce pericolul de electrocutare, acest produs va fi desfăcut numai de către un tehnician avizat, când este enne e cenece p<br>ecesară depanarea
- Deconectaţi produsul de la priza de reţea sau alte echipamente în cazul apariţiei unei probleme.
- Citiţi manualul cu atenţie înainte de utilizare. Păstraţi manualul pentru consultări ulterioare. · Utilizați dispozitivul numai în scopurile prevăzute. Nu utilizați dispozitivul în alte scopuri decât cele descrise în manual.<br>· Nu utilizați dispozitivul dacă are piese deteriorate sau defecte. Dacă dispozitivu
- imediat dispozitivul. Nu expuneţi dispozitivul apei sau umezelii. **Curăţarea şi întreţinerea**

#### **Avertisment!**

- Nu încercaţi să reparaţi dispozitivul. Dacă dispozitivul nu funcţionează corect, înlocuiţi-l cu unul nou.
- Nu folosiţi solvenţi sau agenţi de curăţare abrazivi. Nu curăţaţi interiorul dispozitivului.
- 

#### **Описание (рис. A & B) Русский**

## **Açıklama (şek. A & B)**<br>Film tarayıcı, negatif filmi vey pozitif filmi dijital formata taramak için kullanılan bir cihazdır. Film tarayıcı, fotoğrafları veya<br>Isim kartlarını dijital formata taramak için kullanılan bir ciha

2. Слот для

3. Слот для

(сканер пленки)

. • Кнопка вкл./выкл

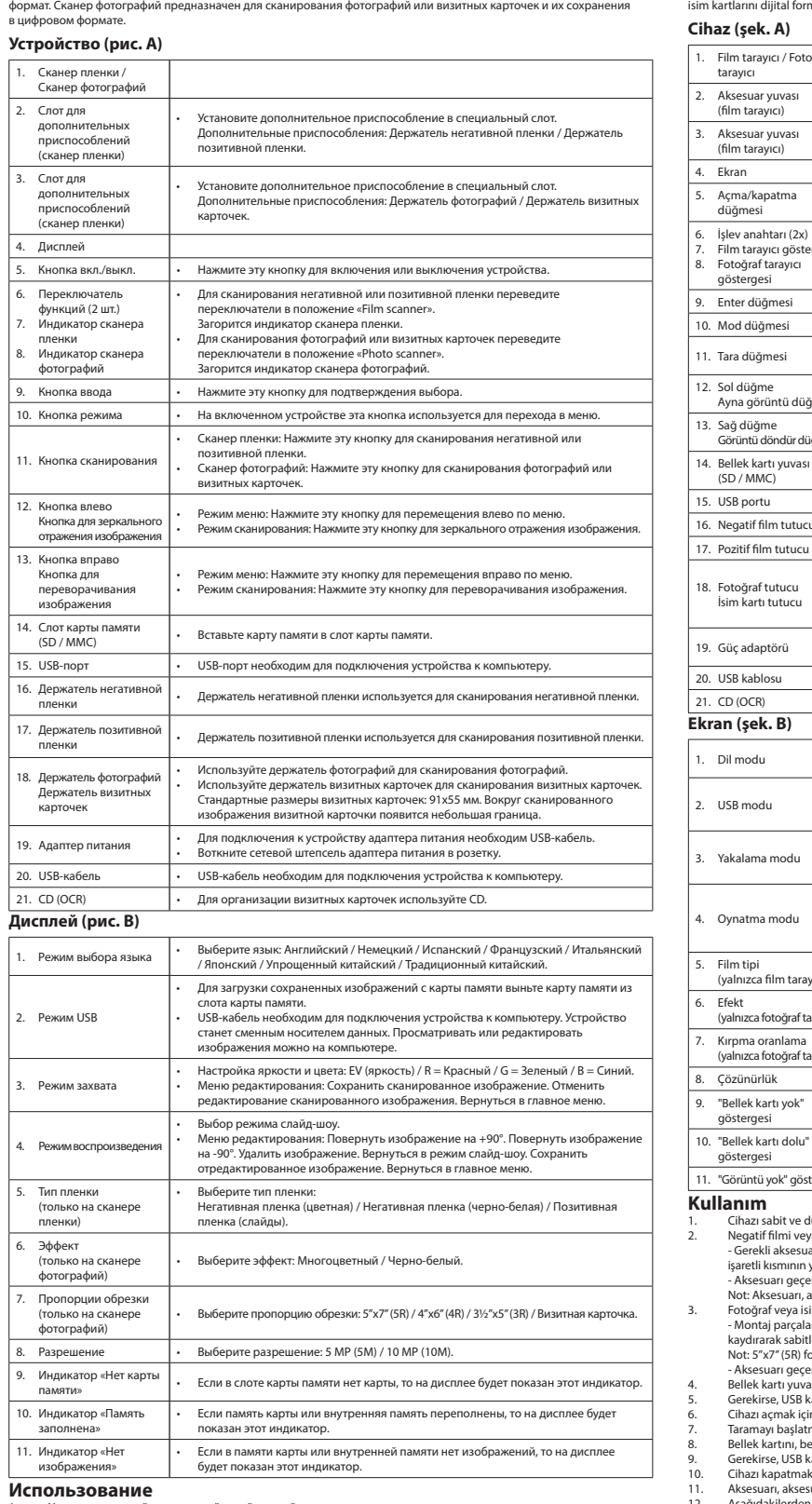

1. Режим выбора языка • Выберите язык: Английский / Немецкий / Испанский / Французский / Итальянский

2. Режим USB

3. Режим захвата

Режим воспроизве

5. Тип пленки

 $P$ азрешение

11. Индикатор «Нет изображения»

 $21.$  CD (OCR)

## .<br>В пленативной или позитивной пленки и ее преобр

1. Установите устройство на устойчивой ровной поверхности. 2. Сканирование негативной или позитивной пленки: - Откройте дополнительное приспособление. Вставьте в него негативную или позитивную пленку. Убедитесь, что приспособление установлено отметкой «THIS SIDE UP» вверх. Убедитесь, что стрелка на приспособлении

направлена влево. Закройте приспособление.<br>- Вставъте приспособление в соответствующий слот с правой стороны устройства до щелчка.<br>Примечание. Запрещено вставлять приспособление в слот с левой стороны устройства.

С.яанирование фотографий или визитных карточек:<br>- Установите в слоты держателя фотографий кронштейны по указанным меткам размеров. Зафиксируйте кронштейны,<br>сдвинув их вниз. Вставьте в держатель фотографию или визитную кар

4. Вставьте карту памяти в слот карты памяти.<br>5. При необходимости присоедините USB-кабель к сканеру и компьютеру.<br>6. Нажмите кнопку включения для включения устройства.<br>7. Нажмите кнопку сканирования для запуска сканирова

10. Нажмите кнопку включения для выключения устройства.

11. Выньте либоту боло телии дли было телии устр

#### **Технические данные**

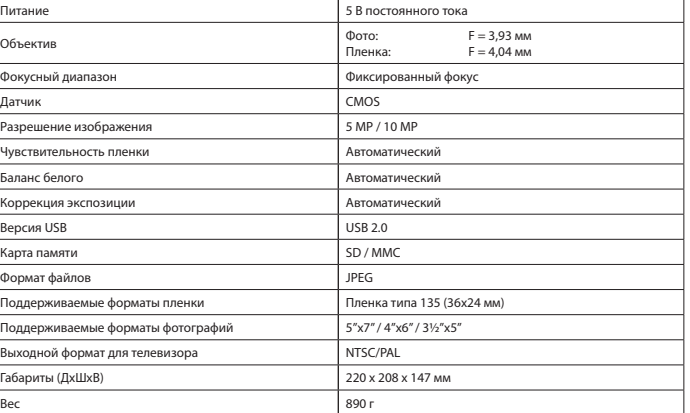

обслуживания и только силами авторизованного персонала. • При возникновении неполадок отключите устройство от сети и другого устройства.

Реред началом работы внимательно прочитайте руководство. Сохраните руководство для будущего использования.<br>Риспользуйте устройство строго по назначению. Устройство должно использоваться только по прямому<br>назначению в соот

замените поврежденное или неисправное устройство. • Не допускайте воздействия на устройство воды или влаги.

#### **Очистка и обслуживание Предупреждение!**

• не постоятельно ремонтировать устройство. Неправильно работающее устройство следует заменить

новым.

• Очистите корпус устройства при помощи мягкой влажной ткани.

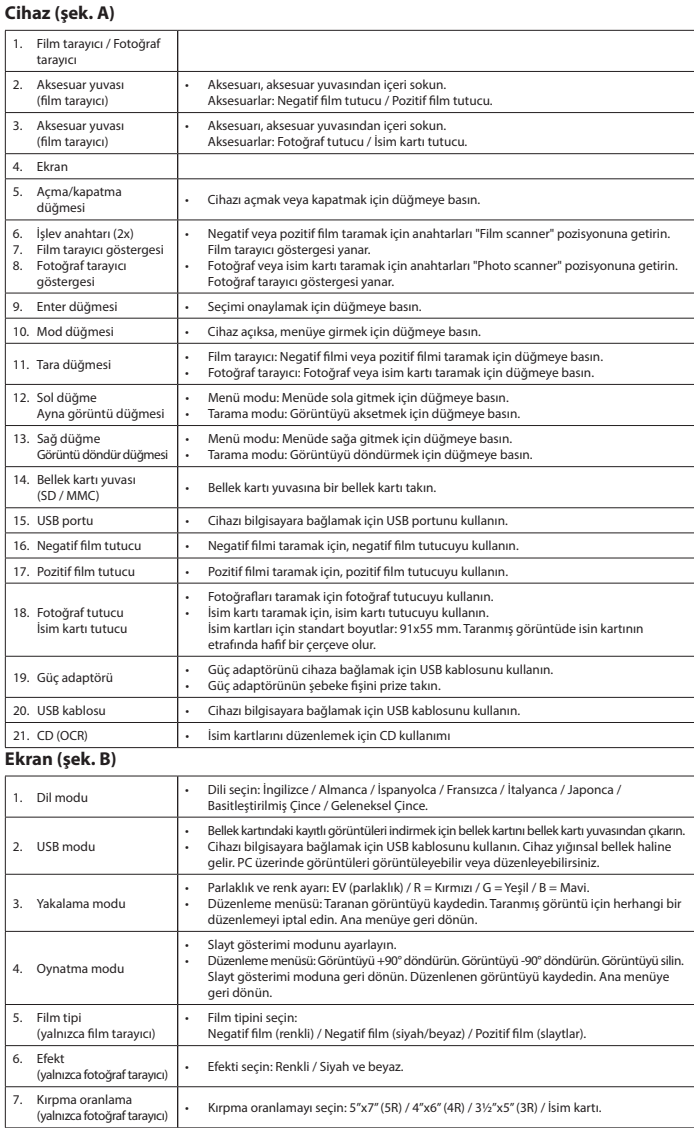

**Kullanım**<br>
2. Chazı sabit ve düz bir yüzeye yerleştirin.<br>
2. Kegatif filmi veya pozitif filmi veya pozitif filmi veya pozitif filmi, gerekli aksesuarın içine koyun. Aksesuarın "THIS SIDE UP" olarak<br>
2. Cerekli aksesuarı a

Bellek kartı yuvasında bellek kartı yoksa, gösterge ekranda görünür.

Bellek kartı veya dahili bellek dolu ise gösterge ekranda görünür.

8. Çözünürlük • Çözünürlüğü seçin: 5 MP (5M) / 10 MP (10M).

11. "Görüntü yok" göstergesi • Bellek kartında veya dahili bellekte görüntü yoksa, gösterge ekranda görünür.

#### **Teknik bilgiler**

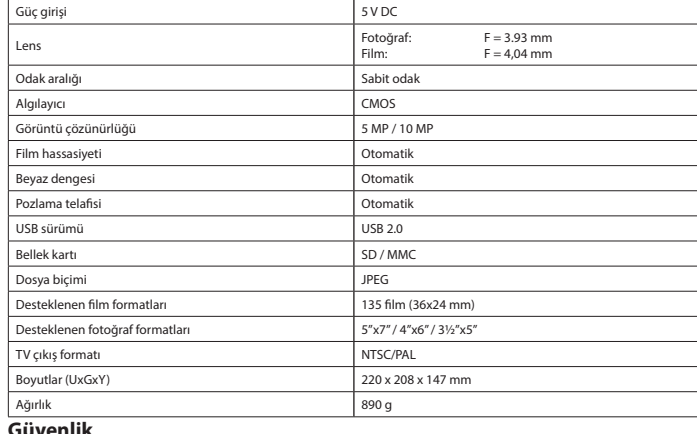

# **GUVENIIK**<br>**A** GAUTION

• Elektrik çarpma riskini azaltmak için servis gerekli olduğunda bu ürün sadece yetkili bir teknisyen tarafından açılmalıdır. • Bir sorun meydana geldiğinde ürünün elektrikle ve diğer aygıtlarla olan bağlantısını kesin. • Kullanmadan önce kılavuzu dikkatli bir şekilde okuyun. Kılavuzu daha sonra başvurmak için saklayın.

Cihazı sadece tasarlanan amacı için kullanın. Cihazı kılavuzda açıklanan amaçların dışındaki amaçlar i Herhangi bir parçası hasarlı veya kusurlu ise cihazı kullanmayın. Cihaz hasarlı veya kusurlu ise cihazı derhal değiş Cihazı su veya neme maruz bırakmayı

#### **Temizlik ve bakım**

**Uyarı!** • Cihazı onarmaya çalışmayın. Cihaz doğru şekilde çalışmıyorsa, yeni bir cihazla değiştirin. • Temizlik solventleri veya aşındırıcılar kullanmayın. • Cihazın içini temizlemeyin.

• Cihazın dış tarafını yumuşak, nemli bir bezle silin.